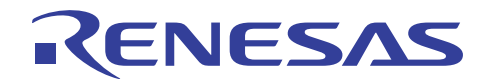

# RL78/G12

アプリケーションノート

R01AN3025JJ0110 Rev. 1.10 2016.06.01

# セルフ・プログラミング(IIC 受信データ) CC-RL

#### 要旨

本アプリケーションノートでは、セルフ書き込みによるフラッシュ・メモリ・プログラミングの使用 方法を説明します。

 尚、本アプリケーションノートのサンプル・プログラムは、書き換え対象をコード・フラッシュの一 部(アドレス 0x3BFC ~0x3BFF)に限定し、コード·フラッシュの一部をデータ格納領域として使用し ます。セルフ・プログラミングの実行方法、および、プログラム・フラッシュの全領域の書き換え方法 の詳細については、「RL78/G13 マイクロコントローラ フラッシュ・セルフ・プログラミング実行編 ア プリケーションノート(R01AN0718J)」を参照してください。

#### 対象デバイス

RL78/G12

本アプリケーションノートを他のマイコンへ適用する場合、そのマイコンの仕様にあわせて変更し、 十分評価してください。

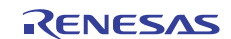

# 目次

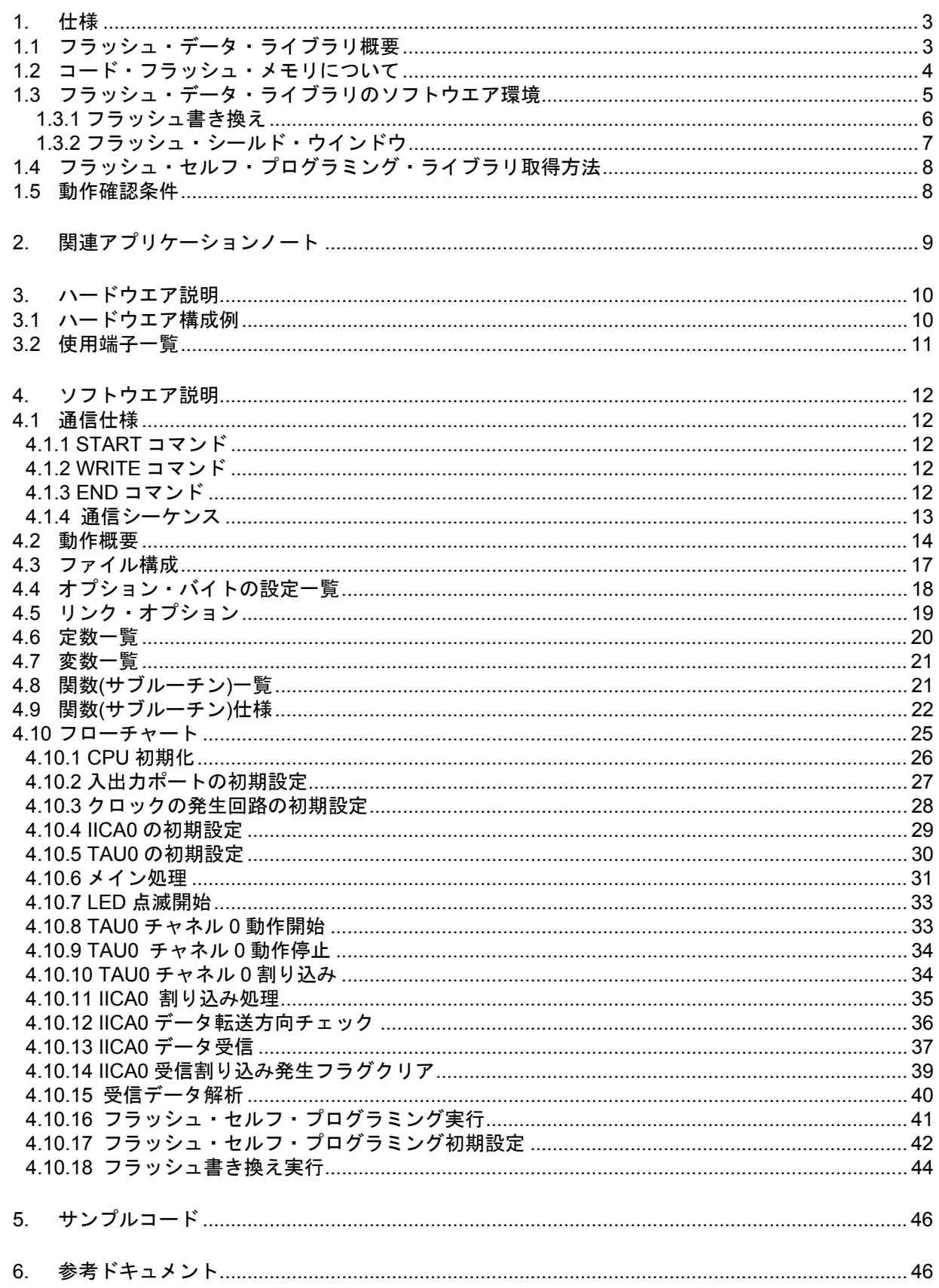

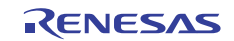

#### 1. 仕様

本アプリケーションノートでは、セルフ書き込みによるフラッシュ・メモリ・プログラミングの使用方法 を説明します。

コード・フラッシュのアドレス 0x3BFC ~ 0x3BFF の値を読み出し、その値によって LED の点滅間隔を 設定します。その後、送信側からデータ (4byte) を受信し、セルフ書き込みを行ってコード・フラッシュの アドレス 0x3BFC ~ 0x3BFF の値を受信データに書き換えます。書き換えが完了すると、再度コード・フラ ッシュのアドレス 0x3BFC ~ 0x3BFF の値を読み出し、その値によって LED の点滅間隔を変更します。

表 1.1 に使用する周辺機能と用途を示します。

表 1.1 使用する周辺機能と用途

| 周辺機能                                                  | 用途                         |  |
|-------------------------------------------------------|----------------------------|--|
| 丨シングルマスタ · システムでの IIC スレーブ送受信を<br>  シリアル・インタフェース IICA |                            |  |
|                                                       | 行う。(SCLA0 端子と SDAA0 端子を使用) |  |
| タイマ・アレイ・ユニット0チャンネル0                                   | LED の点滅間隔生成                |  |
| ポート入出力                                                | I LED の点灯/消灯               |  |

#### 1.1 フラッシュ・データ・ライブラリ概要

フラッシュ・セルフ・プログラミング・ライブラリは、RL78 マイクロコントローラに搭載されたファーム ウェアを使用し、コード・フラッシュ・メモリ内のデータを書き換えるためのソフトウエアです。

フラッシュ・セルフ・プログラミング・ライブラリをユーザ・プログラムから呼び出すことにより、コー ド・フラッシュ・メモリの内容を書き換えることができます。

フラッシュ・セルフ・プログラミングを行うためにはフラッシュ・セルフ・プログラミングの初期化処理 や、使用する機能に対応する関数を C 言語、アセンブリ言語のどちらかでユーザ・プログラムから実行する 必要があります。

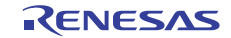

# 1.2 コード・フラッシュ・メモリについて

RL78/G12(R5F1026A)のコード・フラッシュ・メモリの構成を以下に記載します。

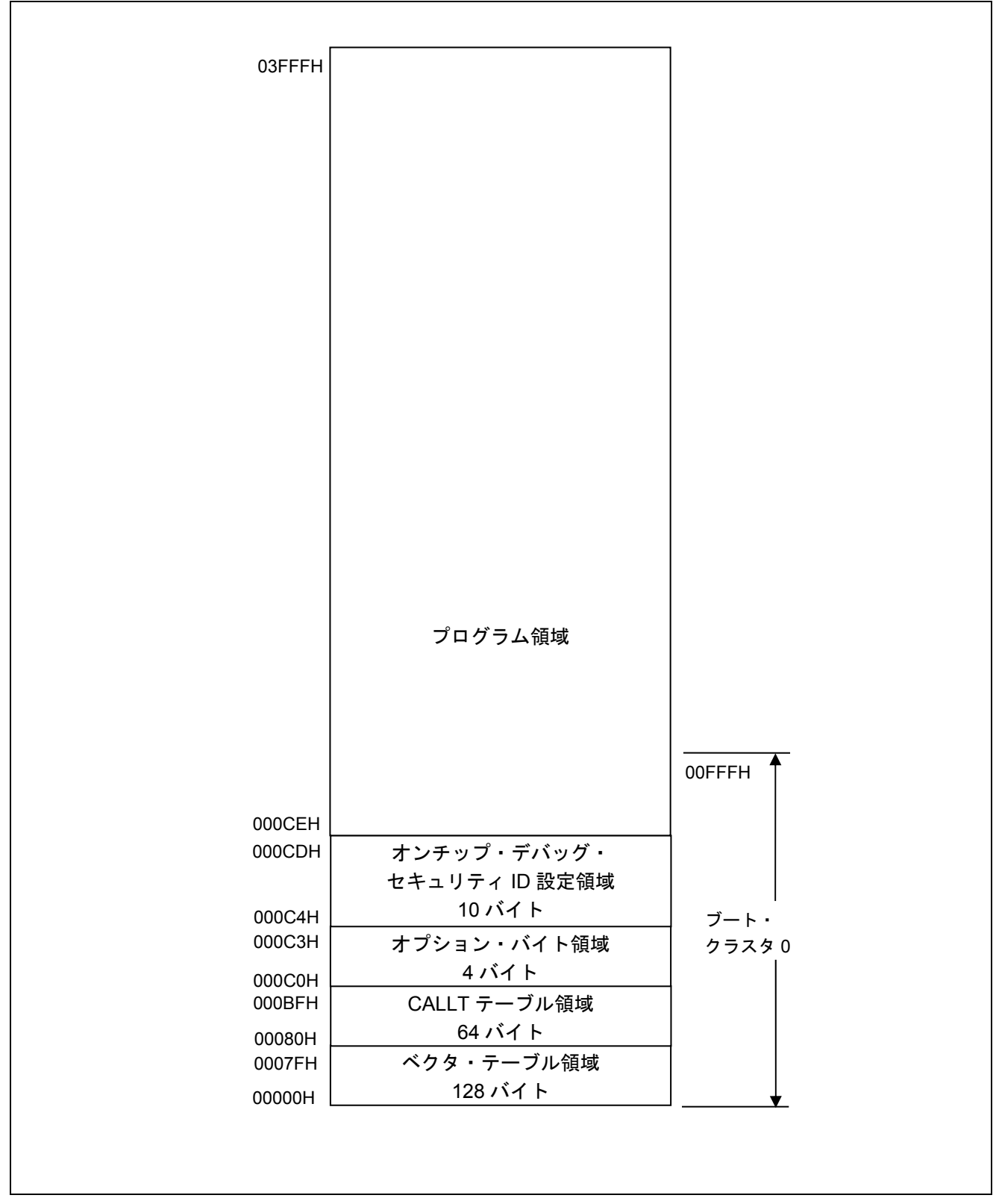

図 1.1 コード・フラッシュ・メモリの構成

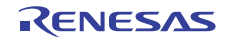

RL78/G12 のコード・フラッシュ・メモリの特長を以下に記載します。

表 1.2 コード・フラッシュ・メモリの特長

| 項目            | 内容                                                                                 |
|---------------|------------------------------------------------------------------------------------|
| 消去、ベリファイの最小単位 | 1 ブロック (1024byte)                                                                  |
| 書き込みの最小単位     | 1 ワード (4byte)                                                                      |
| セキュリティ機能      | ブロック消去、書き込み、ブート領域の書き換え禁止設定が可能<br>(出荷時は全て許可)                                        |
|               | フラッシュ・シールド・ウインドウにより、指定したウィンドウ範囲以<br>外の書き込みおよび消去をフラッシュ・セルフ・プログラミング時のみ<br>禁止にすることが可能 |
|               | フラッシュ・セルフ・プログラミング・ライブラリによりセキュリティ<br>設定変更可能                                         |

注意 ブート領域の書き換え禁止とフラッシュ・シールド・ウインドウ以外のセキュリティ設定は、フラッ シュ・セルフ・プログラミング時は無効となります。

#### 1.3 フラッシュ・データ・ライブラリのソフトウエア環境

RL78/G12 には、フラッシュ・セルフ・プログラミングを行うためのライブラリが用意されています。書き 換えプログラムからフラッシュ・セルフ・プログラミング・ライブラリの各関数を呼び出すことでフラッシ ュ・セルフ・プログラミングを行います。

フラッシュ・セルフ・プログラミング中は、コード・フラッシュ・メモリを参照できません。そのため、 ユーザ・プログラムを動作させる必要がある場合、コード・フラッシュ・メモリの消去や書き込み、セキュ リティ・フラグの設定等を行う時に、フラッシュ・セルフ・プログラミング・ライブラリの一部のセグメン トや、書き換えプログラムを RAM に配置して制御を行う必要があります。

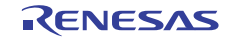

#### 1.3.1 フラッシュ書き換え

フラッシュ・セルフ・プログラミングでのプログラムの書き換え動作イメージを以下に記載します。フラ ッシュ・セルフ・プログラミングを行うプログラムは、ブート・クラスタ 0 に配置しています。

本アプリケーションノートのサンプル・プログラムは、書き換え対象をコード・フラッシュの一部(アド レス 0x3BFC ~0x3BFF)に限定し、コード・フラッシュの一部をデータ格納領域として使用します。セルフ・ プログラミングの実行方法、および、プログラム・フラッシュの全領域の書き換え方法の詳細については、 「RL78/G13 マイクロコントローラ フラッシュ・セルフ・プログラミング実行編 アプリケーションノート (R01AN0718J)」を参照してください。

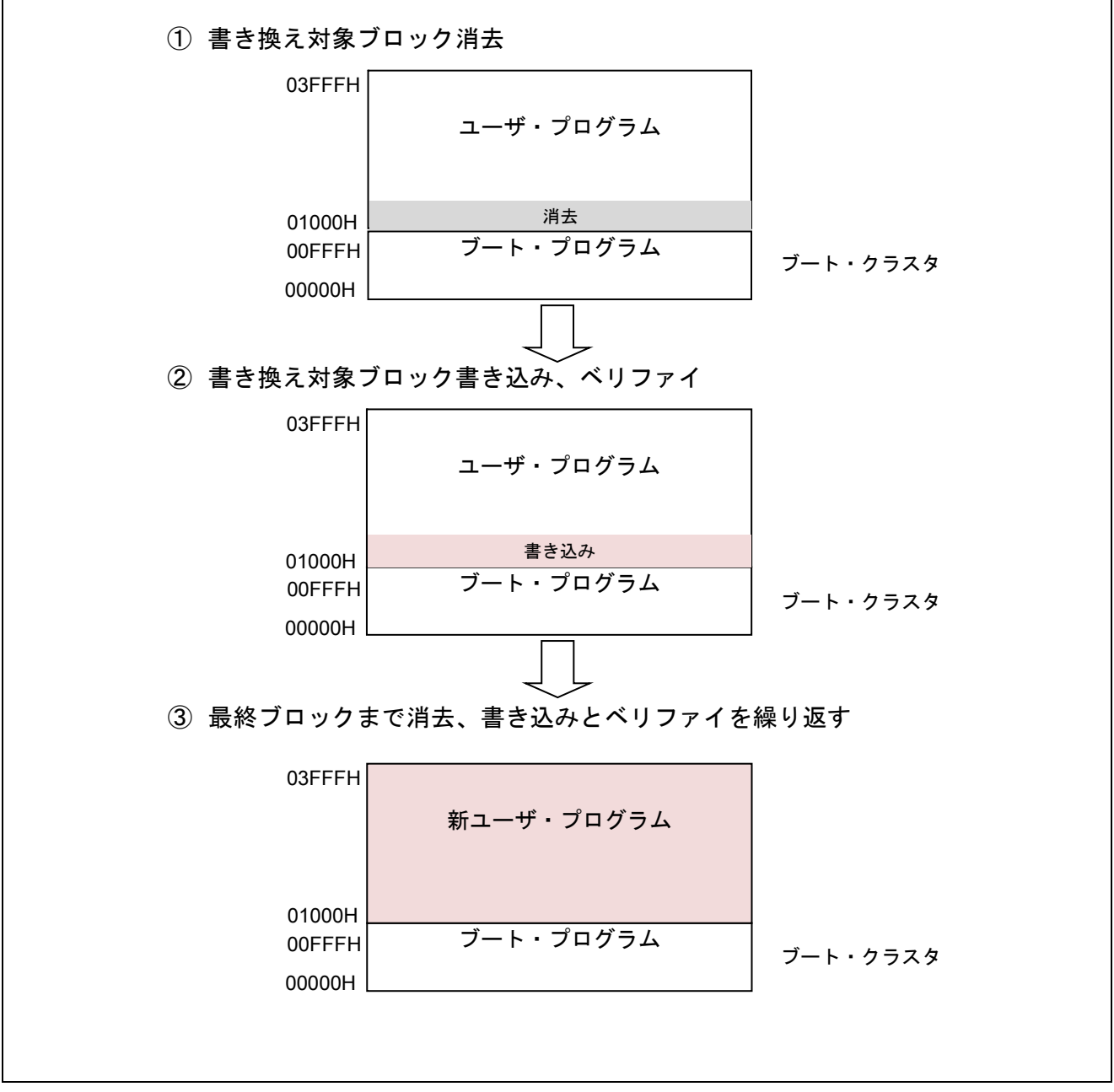

#### 図 1.2 フラッシュ書き換えのイメージ図

RL78/G12 にはブート・スワップ機能がありません。フラッシュ・セルフ・プログラミングでブート領域を 書き換えているときに、電源の遮断、外部要因のリセット発生など書き換えを妨げる要因を発生させないで ください。書き換えが妨げられると、ブート領域のデータが壊れて、リセットによるプログラムの再スター トや再書き込みができなくなる場合があります。

#### 1.3.2 フラッシュ・シールド・ウインドウ

フラッシュ・シールド・ウインドウはフラッシュ・セルフ・プログラミング時のセキュリティ機能の一つ で、指定してウィンドウ範囲以外の書き込み、及び消去をフラッシュ・セルフ・プログラミング時のみ禁止 に設定する機能です。

以下に、スタート・ブロックが 04H、エンド・ブロックが 0AH の場合のイメージ図を記載します。

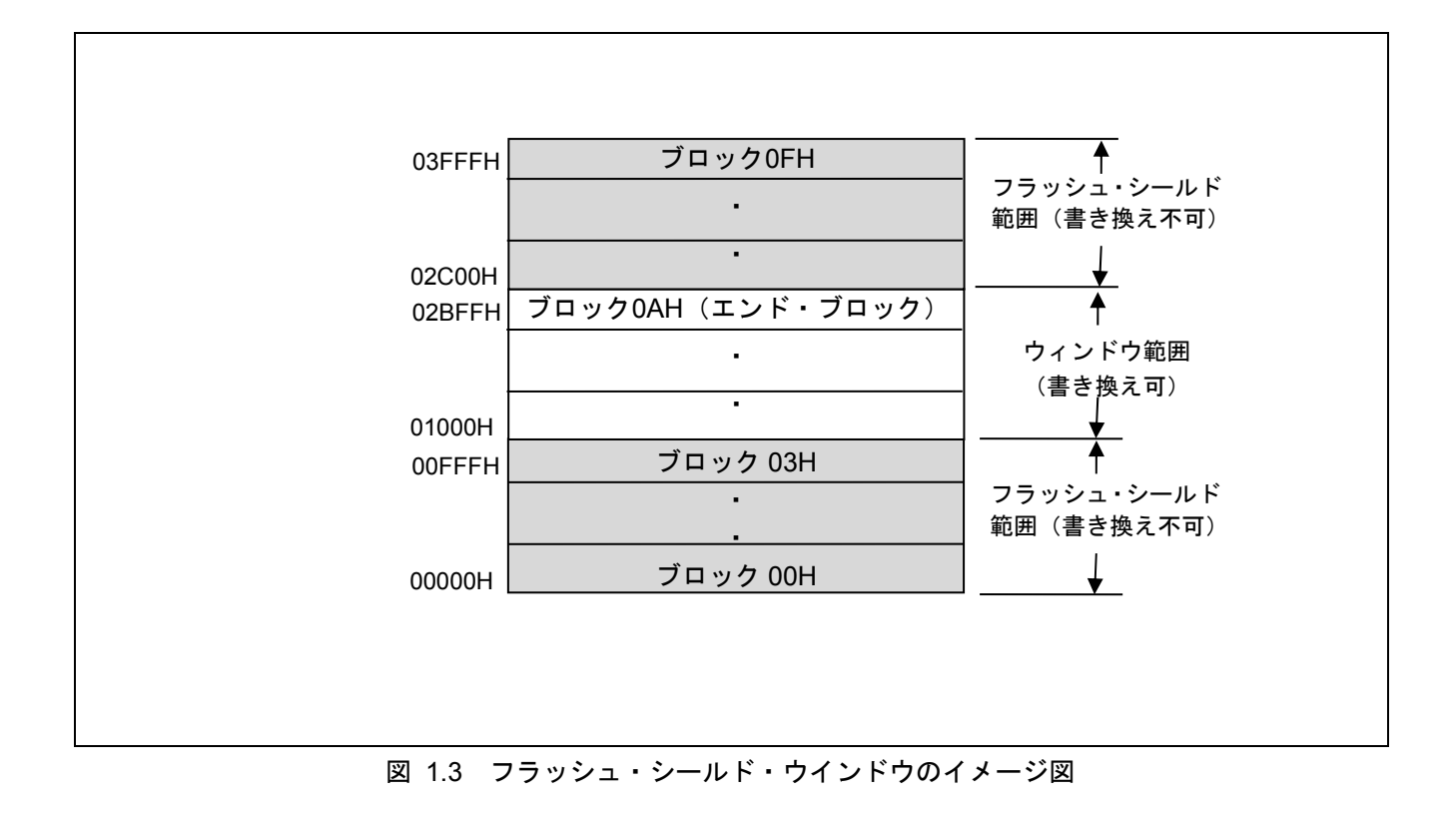

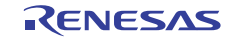

#### 1.4 フラッシュ・セルフ・プログラミング・ライブラリ取得方法

コンパイルを実行する前に、最新版のフラッシュ・セルフ・プログラミング・ライブラリをダウンロードし て、本サンプルコードの r01an3025 flash フォルダ内の以下のフォルダにライブラリファイルをコピーしてく ださい。

"incrl78"フォルダに"fsl.h"、"fsl.inc"、"fsl\_types.h"をコピーする。

"librl78"フォルダに"fsl.lib"をコピーする。

フラッシュ・セルフ・プログラミング・ライブラリは、ルネサス エレクトロニクスホームページから入手し てください。

詳細は、最寄りのルネサス営業または特約店にお問い合わせください。

#### 1.5 動作確認条件

本アプリケーションノートのサンプルコードは、下記の条件で動作を確認しています。

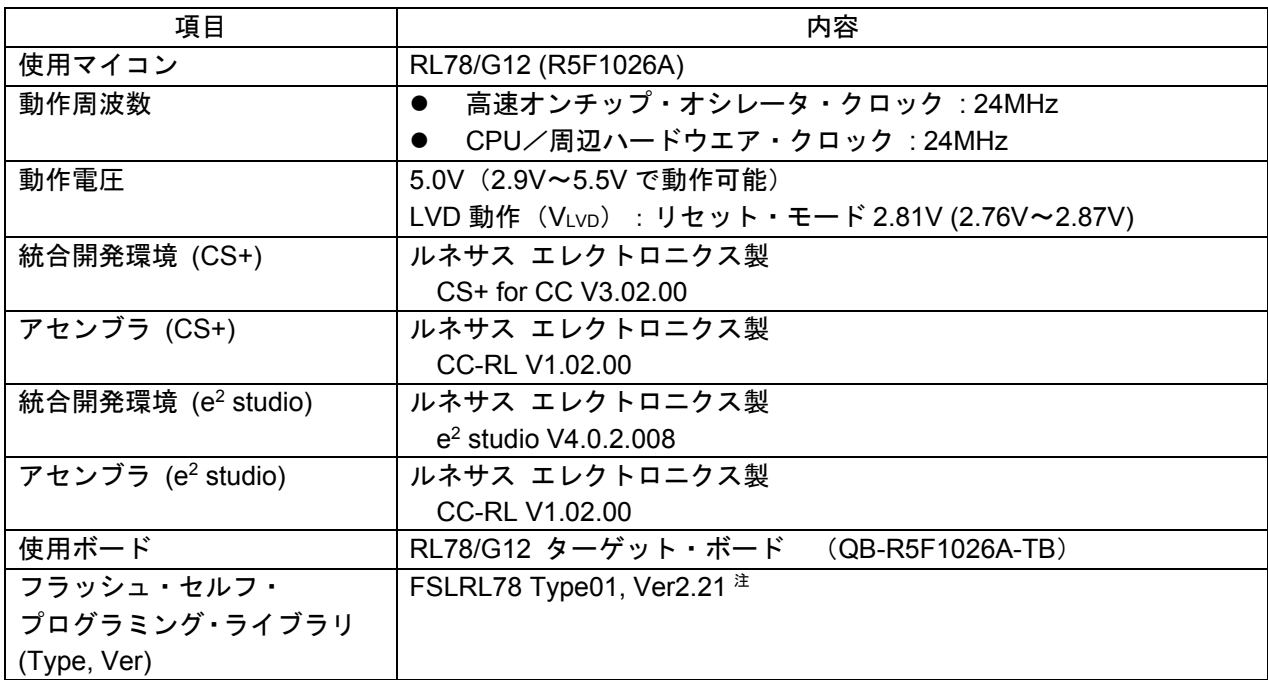

#### 表 1.3 動作確認条件

注 最新バージョンをご使用/評価の上、ご使用ください。

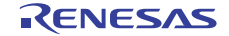

# 2. 関連アプリケーションノート

本アプリケーションノートに関連するアプリケーションノートを以下に示します。併せて参照してください。

- RL78/G12 初期設定 (R01AN2582J) アプリケーションノート
- **RL78/G13 フラッシュ・セルフ・プログラミング実行編 (R01AN0718J) アプリケーションノート**
- **RL78/G12 シリアル・インタフェース IICA(スレーブ送受信)(R01AN2988J)** アプリケーションノー ト
- RL78/G12 シリアル・インタフェース IICA (マスタ送受信) (R01AN2987J) アプリケーションノート

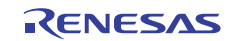

# 3. ハードウエア説明

#### 3.1 ハードウエア構成例

図 3.1 に本アプリケーションノートで使用するハードウエア構成例を示します。

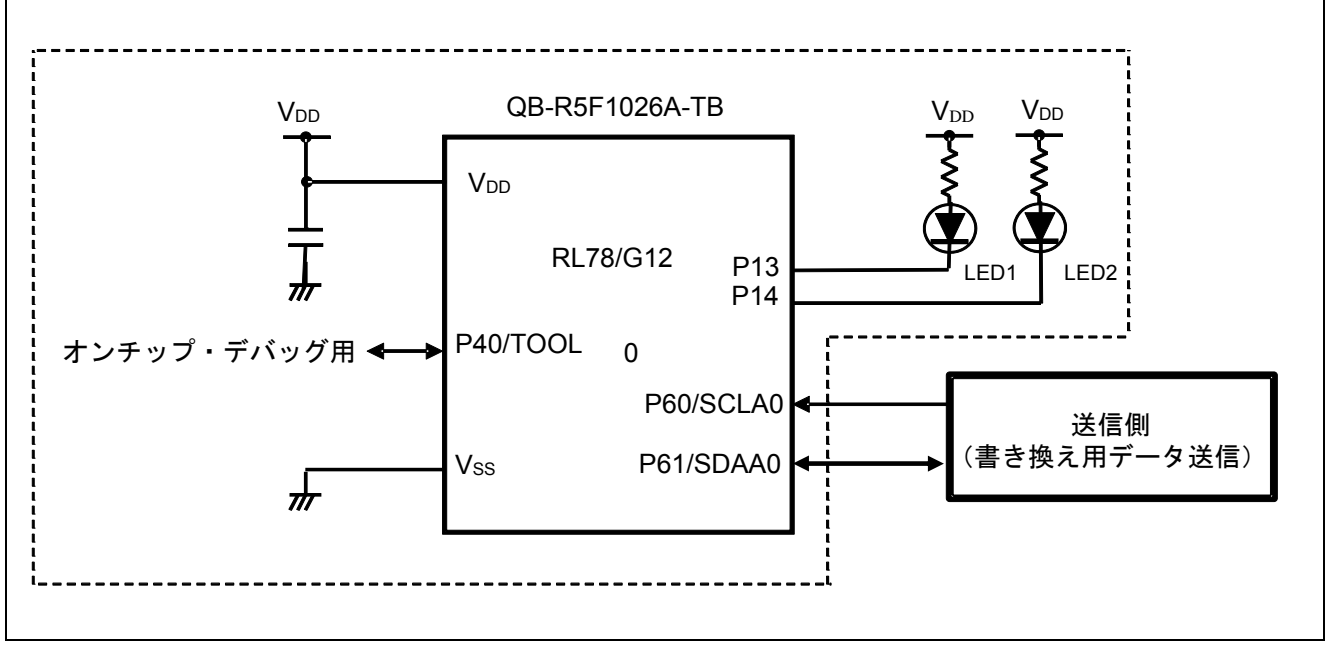

図 3.1 ハードウエア構成例

- 注意 1 この回路イメージは接続の概要を示す為に簡略化しています。実際に回路を作成される場合は、 端子処理などを適切に行い、電気的特性を満たすように設計してください(入力専用ポートは個 別に抵抗を介して Vpp 又は Vss に接続して下さい)。
	- 2 VDDは LVD にて設定したリセット解除電圧(VLVD)以上にしてください。

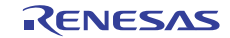

# 3.2 使用端子一覧

表 3.1 に使用端子と機能を示します。

| 端子名             | 入出力 | 機能                    |
|-----------------|-----|-----------------------|
| P13             | 出力  | LED1 の点灯/消灯           |
| P <sub>14</sub> | 出力  | LED2 の点灯/消灯           |
| P60             | 入出力 | IICA0 のシリアル・クロック入出力端子 |
| P61             | 入出力 | IICA0 のシリアル・データ送受信用端子 |

表 3.1 使用端子と機能

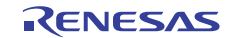

#### 4. ソフトウエア説明

#### 4.1 通信仕様

本アプリケーションノートのサンプル・プログラムは、IIC でデータを受信し、フラッシュ・セルフ・ プログラミングを行います。送信側からは START コマンド、WRITE コマンド、END コマンドの 3 つの コマンドのいずれかが送信されます。それぞれのコマンドに応じた処理を行い、正常終了の場合には IIC バスのウエイトを解除して次のコマンドを受信します。異常終了の場合には IIC バスをウエイト状態の まま、LED1 と LED2 を点灯して、以降の処理は行いません。以下に IIC 通信設定と、各コマンドの仕様 を記載します。

表 41 IIC 通信設定

| 自局アドレス | 0xA0              |
|--------|-------------------|
| 動作モード  | 標準モード ( 100 KHz ) |

#### 4.1.1 START コマンド

START コマンドを受信すると IIC バスをウエイト状態にして、フラッシュ・セルフ・プログラミング の初期設定を行います。正常終了すると IIC バスのウエイトを解除します。異常終了の場合には LED1 と LED2 を点灯して、以降の処理は行いません。

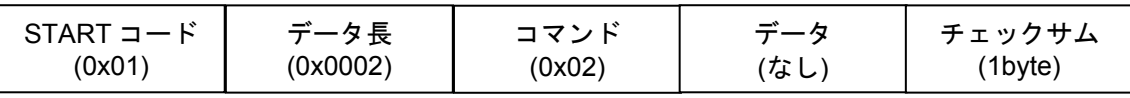

#### 4.1.2 WRITE コマンド

WRITE コマンドを受信すると IIC バスをウエイト状態にして、受信したデータをフラッシュ・メモリ へ書き込み、1 ブロックの書き込み毎にベリファイを行います。正常終了すると IIC バスのウエイトを 解除します。異常終了の場合には LED1 と LED2 を点灯して、以降の処理は行いません。

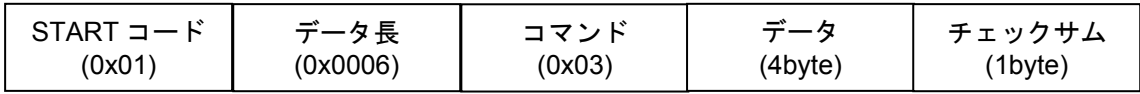

#### 4.1.3 END コマンド

END コマンドを受信すると IIC バスをウエイト状態にして、現在書き込んでいるブロックのベリファ イを行います。ベリファイが正常終了の場合はブート・フラグを反転後にリセットを発生させ、ブート・ スワップを行います。ベリファイが異常終了の場合には LED1 と LED2 を点灯して、以降の処理は行い ません。

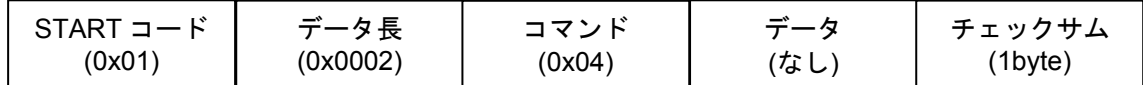

※チェックサムは、コマンド部とデータ部のバイト単位の加算値です。

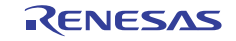

#### 4.1.4 通信シーケンス

本サンプル・プログラムは送信側からのコマンド受信により、以下に示すシーケンスで動作を行います。

(1) 送信側:

START コマンドを送信します。

(2) 本サンプル・プログラム:

LED2 を点灯して「フラッシュ・アクセス中」であることを示し、フラッシュ・セルフ・プログラミ ングの初期設定を行います、正常終了すると IIC バスのウエイトを解除します。

(3) 送信側:

WRITE コマンドとデータ (4byte) を送信します。

(4) 本サンプル・プログラム:

IIC バスをウエイト状態にして、受信したデータ(4byte)をプログラム・フラッシュのアドレス 0x3BFC ~ 0x3BFF に書き込み、正常終了すると IIC バスのウエイトを解除します。

(5) 送信側:

END コマンドを送信します。

(6) 本サンプル・プログラム:

IIC バスをウエイト状態にして、現在の書き換え対象ブロックのベリファイを行い、LED2 を消灯して 「フラッシュ・アクセス中」でないことを示します。

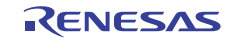

#### 4.2 動作概要

本アプリケーションノートでは、セルフ書き込みによるフラッシュ・メモリ・プログラミングの使用 方法を説明します。

コード・フラッシュのアドレス 0x3BFC ~ 0x3BFF の値を読み出し、その値によって LED1 の点滅間 隔を設定します。その後、送信側からデータ(4byte)を受信し、セルフ書き込みを行ってコード・フラ ッシュのアドレス 0x3BFC ~ 0x3BFF の値を受信データに書き換えます。書き換えが完了すると、再度 コード・フラッシュのアドレス 0x3BFC ~ 0x3BFF の値を読み出し、その値によって LED1 の点滅間隔 を変更します。

LED1は、送信側から受信したデータ(4byte)の平均値(コード・フラッシュのアドレス 0x3BFC ~ 0x3BFF のバイト毎の加算値を 4 で割った値) × 10[ms]の間隔で点滅します。例えば、アドレス 0x3BFC の値が"15"、アドレス 0x3BFD の値が"150"、アドレス 0x3BFE の値が"100"、アドレス 0x3BFF の値が"200" だった場合は、( 15 + 150 + 100 + 200 ) / 4 \* 10 = 1162.5 となり、LED1 は 1162.5[ms]の間隔で点滅します。

LED2 の点灯は、「フラッシュ・アクセス中」であることを示します。

#### (1) 入出力ポートを設定します。

<設定条件>

- LED 点灯制御ポート(LED1, LED2) : P13、P14 を出力ポートに設定します。
- (2) シリアル・インタフェース IICA の設定を行います

<設定条件>

- 動作モードを標準モードに設定します。
- 転送クロックを 100kHz に設定します。
- 自局アドレスを 0xA0 に設定します。
- 9クロック目で割り込みが発生するように設定します。
- ストップ・コンディション割り込み禁止に設定します。
- P60/KR4/SCLA0 端子を転送クロック入出力用に、 P61/KR5/SDAA0 端子をデータ送信/受信用に 設定します。

(3) TAU0 のチャネル 0 の初期設定を行います。

<設定条件>

- TAU0の動作クロック 0 (CK00) を 23.44 kHz、動作クロック 1 (CK01) を 24MHz、動作クロック 2(CK02)を 12MHz、動作クロック 3(CK03)を 93.75kHz に設定します。
- 動作クロックは動作クロック 0 (CK00) を選択します。
- スタート・トリガはソフトウエア・トリガ・スタートのみ有効に設定します。
- 動作モードはインターバル・タイマ・モード、カウント開始時にタイマ割り込みを発生しない設定 にします。
- (4) 割り込みを許可します。

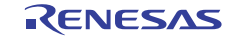

- (5) コード・フラッシュのアドレス 0x3BFC ~ 0x3BFF の値を読み出し、0x3BFC ~ 0x3BFF の値の平 均を計算して LED1 を点灯します。
- (6) 読み出し値が 0 より大きかった場合には、LED1 を点滅させるために TAU0 のチャネル 0 のインタ ーバル・タイムを 0x3BFC ~ 0x3BFF の平均値 × 10[ms]に設定し、TAU0 のチャネル 0 の動作を開 始します。
- (7) HALT モードに移行して、送信側からの送信データを待ちます TAU0 のチャネル 0 の割り込み要求で HALT モードから復帰した場合には、再度 HALT モードに移 行します。
- (8) IICA0 転送完了割り込み要求で HALT モードから通常動作に移行します。
- (9) 割り込みを禁止します。
- (10) 送信側からアドレスと転送方向を受信したら、IIC バスをウエイト状態にして転送方向をチェッ クします。
- マスタがスレーブにデータを送信する場合、受信完了割り込み要求フラグをクリアして、IIC バス のウエイトを解除します。
- マスタがスレーブからデータを受信する場合、LED1 と LED2 を点灯し、以降の処理は行いません。

(11) LED 点滅動作中の場合は、TAU0 のチャネル 0 の動作を停止して LED 点滅動作を停止します

- (12) 送信側から START コマンド(0x02)を受信したら、IIC バスをウエイト状態にし、セルフ・プログ ラミングの初期設定を行います。
- P14 を Low レベル出力にし、LED2 を点灯して「フラッシュ・アクセス中」であることを示します。
- FSL Init 関数を呼び出し、フラッシュ・セルフ・プログラミング環境の初期化を行い、以下のよう に設定します。

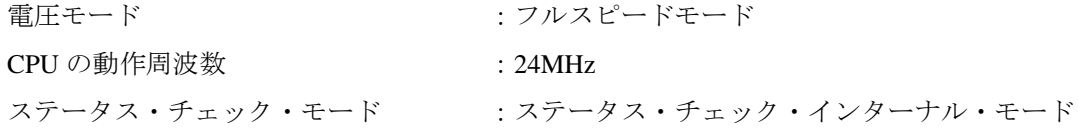

- FSL Open 関数を呼び出し、フラッシュ・セルフ・プログラミングを開始(フラッシュ環境の開始) します。
- FSL\_PrepareFunctions 関数を呼び出し、RAM 実行が必要なフラッシュ関数(標準書き換え関数)を 使用できる状態にします。
- FSL\_GetFlashShieldWindow 関数を呼び出し、フラッシュ・シールド・ウインドウの開始ブロックと 終了ブロックを取得します。
- フラッシュ・シールド・ウインドウの開始ブロックが 0 以外、または終了ブロックが 15 以外の場合 は、FSL SetFlashShieldWindow 関数を呼び出し、フラッシュ・シールド・ウインドウの開始ブロッ クを 0、終了ブロックを 15 に設定します。

(13) IIC バスのウエイトを解除し、送信側へ送信許可状態を通知します。

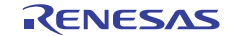

- (14) WRITE コマンド (0x03) と書き込みデータ (4byte) を受信します。
- (15) IIC バスをウエイト状態にし、書き込み先アドレスから、書き換え対象ブロックを算出します。
- (16) FSL\_BlankCheck 関数を呼び出し、書き換え対象ブロックが書込み済みかどうかを確認します。
- (17) 書き換え対象ブロックが書き込み済みの場合は、FSL\_Erase 関数を呼び出し、書き換え対象ブロッ クを消去します。
- (18) FSL\_Write 関数を呼び出し、書き込み先アドレスに受信データを書き込みます。
- (19) IIC バスのウエイトを解除し、送信側へ送信許可状態を通知します。
- (20) END コマンド (0x04) を受信します。
- (21) FSL\_IVerify 関数を呼び出し、書き換え対象ブロックをベリファイします。
- (22) P14 を High レベル出力にし、LED2 を消灯して「フラッシュ・アクセス中」でないことを示します。
- (23) IIC バスのウエイトを解除し、送信側へ送信許可状態を通知します。
- (24) (4)へ戻ります。
- 注意 フラッシュ・セルフ・プログラミングを正常終了することができなかった場合(処理中にエラー が発生した場合)は、LED1 と LED2 を点灯し、以降の処理は行いません。

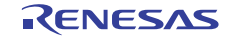

### 4.3 ファイル構成

表 4.2 にファイル構成を示します。ここでは、フラッシュ・セルフ・プログラミング・ライブラリ (FSLRL78 Type01, Ver2.21)に付属のファイル以外で、プロジェクトへ追加したファイルを記載します。

| ファイル名      | 概要          | 備考                      |  |
|------------|-------------|-------------------------|--|
| r main.asm | メイン処理       | サブルーチン:                 |  |
|            |             | main                    |  |
|            |             | <b>SLEDBLINK</b>        |  |
|            |             | IINTTM00                |  |
|            |             | <b>IINTIICA0</b>        |  |
|            |             | <b>SCHKDIRIICA0</b>     |  |
|            |             | SRECVIICA0              |  |
|            |             | <b>SCLRIICAFLAG</b>     |  |
|            |             | SPACKETANALYZE          |  |
|            |             | <b>SFSLEXECUTE</b>      |  |
|            |             | <b>SFSLINIT</b>         |  |
|            |             | <b>SFSLWRITEEXECUTE</b> |  |
| r init.asm | 初期設定処理      | サブルーチン:                 |  |
|            |             | <b>SINIPORT</b>         |  |
|            |             | <b>SINICLK</b>          |  |
|            |             | <b>SSTARTIICA0</b>      |  |
|            |             | <b>SINITAU</b>          |  |
|            |             | SSTARTINTV0             |  |
|            |             | SSTOPINTV0              |  |
| opt.asm    | オプション・バイト設定 |                         |  |

表 4.2 ファイル構成

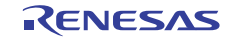

#### 4.4 オプション・バイトの設定一覧

表 4.3 にオプション・バイト設定一覧を示します。

表 4.3 オプション・バイト設定一覧

| アドレス          | 設定値        | 内容                               |
|---------------|------------|----------------------------------|
| 000C0H/010C0H | L01101111B | ウォッチドッグ・タイマ 動作停止                 |
|               |            | (リセット解除後、カウント停止)                 |
| 000C1H/010C1H | L01111111B | LVD リセット・モード 2.81V (2.76V∼2.87V) |
| 000C2H/010C2H | 11100000B  | HS モード、HOCO クロック : 24MHz         |
| 000C3H/010C3H | 10000101B  | オンチップ・デバッグ許可                     |

RL78/G12 のオプション・バイトは、ユーザ・オプション・バイト(000C0H – 000C2H)とオンチップ・ デバッグ・オプション・バイト(000C3H)で構成されています。

 電源投入時、またはリセット解除後、自動的にオプション・バイトを参照して、指定された機能の設定が 行われます。

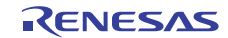

#### 4.5 リンク・オプション

リンク・オプションの-start オプションでフラッシュ・セルフ・プログラミングを行うフラッシュ・セルフ・ ライブラリを ROM 領域に配置します。

フラッシュ・セルフ・プログラミング・ライブラリ Type01 で設定が必要となるセクションは、"-start オ プション"で全て指定してください。

注 リンク・オプションの詳細については、RL78 コンパイラ CC-RL ユーザーズマニュアル (R20UT3123J)を参照して下さい。

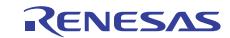

### 4.6 定数一覧

表 4.4 にサンプルコードで使用する定数を示します。

| 定数名                | 設定値                               | 内容                             |  |
|--------------------|-----------------------------------|--------------------------------|--|
| <b>BAUDRATE</b>    | 100                               | kbps 単位の転送速度 (標準モードの 100kbps)  |  |
| <b>FHOCO</b>       | 24                                | MHz 単位の HOCO 発振周波数 (24MHz)     |  |
| <b>OPCLK</b>       | FHOCO $\angle$ 2                  | MHz 単位の IICA0 動作クロック (12MHz)   |  |
| <b>DIICWL</b>      | 47 * OPCLK + 9) $/$ 10            | IICWL0 レジスタ設定値 (57)            |  |
| <b>RISETIME</b>    | 100                               | 信号立ち上がり時間 (100ns)              |  |
| <b>FALLTIME</b>    | 100                               | 信号立ち下がり時間 (100ns)              |  |
| <b>WIDTHHIGH</b>   | $5300 - (RISETIME +$              | SCLA0 ハイ・レベル幅 (5100ns)         |  |
|                    | <b>FALLTIME)</b>                  |                                |  |
| <b>DIICWH</b>      | (WIDTHHIGH * OPCLK+               | IICWHO レジスタ設定値 (62)            |  |
|                    | 999) / 1000                       |                                |  |
| <b>CSLFADDR</b>    | 0xA0                              | スレーブのアドレス                      |  |
| <b>BUFSIZE</b>     | 9                                 | データ用バッファのサイズ                   |  |
| NORMAL END         | 0x00                              | 正常終了                           |  |
| <b>ERROR</b>       | 0xFF                              | 異常終了                           |  |
| NO_RECEIVE         | 0x00                              | コマンド受信状態:未受信                   |  |
| START CODE         | 0x01                              | コマンド受信状態: START コード受信済         |  |
| <b>PACKET SIZE</b> | 0x02                              | コマンド受信状態:データ長受信済               |  |
| START_CMD          | 0x02                              | START コマンド                     |  |
| <b>WRITE CMD</b>   | 0x03                              | WRITE コマンド                     |  |
| END CMD            | 0x04                              | END コマンド                       |  |
| FULL SPEED MODE    | 0x00                              | フラッシュ・セルフ・ライブラリ初期化関数の引数:動作     |  |
|                    |                                   | モードをフルスピードモードに設定               |  |
| FREQUENCY 24M      | 0x18                              | フラッシュ・セルフ・ライブラリ初期化関数の引数:       |  |
|                    |                                   | RL78/G12 の動作周波数 = 24MHz        |  |
| INTERNAL MODE      | 0x01                              | フラッシュ・セルフ・ライブラリ初期関数の引数:        |  |
|                    |                                   | ステータス・チェック・インターナル・モードに設定       |  |
| START BLOCK NUM    | 0x00<br>フラッシュ・シールド・ウインドウの開始ブロック番号 |                                |  |
| END BLOCK NUM      | 0x0F                              | フラッシュ・シールド・ウインドウの終了ブロック番号      |  |
| <b>BLOCK SIZE</b>  | 0x400                             | コード・フラッシュの1ブロックのサイズ (1024byte) |  |
| <b>WRITESIZE</b>   | 0x01                              | 書き込みデータサイズ (ワード)               |  |
| <b>WRITEADDR</b>   | 0x3BFC                            | 書き込み開始アドレス                     |  |
| <b>WRITEBLOCK</b>  | WRITEADDR/0x400                   | 書き込み開始ブロックアドレス                 |  |

表 4.4 サンプルコードで使用する定数

注 対象アドレスを変更する場合は 0x3800~0x3BFC の範囲内で変更してください。

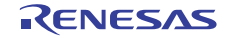

# 4.7 変数一覧

表 4.5 にグローバル変数を示します。

| Type       | Variable Name      | Contents              | <b>Function Used</b>    |
|------------|--------------------|-----------------------|-------------------------|
| 8 ビット×9 配列 | <b>RRCVBUF</b>     | データ用バッファ              | main                    |
|            |                    |                       | SRECVIICA0              |
|            |                    |                       | <b>SPACKETANALYZE</b>   |
| 8 ビット×2 配列 | <b>RLEN</b>        | データ長受信用バッファ           | SRECVIICA0              |
| 16 ビット     | <b>RRCVLG</b>      | 受信データサイズ              | SRECVIICA0              |
|            |                    |                       | <b>SPACKETANALYZE</b>   |
| 8 ビット      | <b>RINTIICFLAG</b> | IICA 受信割り込みフラグ        | main,                   |
|            |                    |                       | IINTIICA0.              |
|            |                    |                       | <b>SCLRIICAFLAG</b>     |
| 8 ビット      | <b>RRECVSTATUS</b> | IICA 受信ステータス          | SRECVIICA0              |
| 8 ビット      | <b>RLENCOUNT</b>   | データ長カウンタ              | SRECVIICA0              |
| 8 ビット      | <b>RDATACOUNT</b>  | データカウンタ               | SRECVIICA0              |
| 8 ビット      | <b>RRECVDATA</b>   | 1Byte 分の受信データ         | SRECVIICA0              |
| 8 ビット      | <b>RREADAVE</b>    | コード・フラッシュのアドレス 0x3BFC | main,                   |
|            |                    | ~ 0x3BFF の値の平均        | <b>SLEDBLINK</b>        |
| 8 ビット×8 配列 | <b>RARG</b>        | FSL サブルーチン引数用配列       | SFSLINIT,               |
|            |                    |                       | <b>SFSLWRITEEXECUTE</b> |

表 4.5 グローバル変数

# 4.8 関数(サブルーチン)一覧

表 4.6 に関数(サブルーチン)一覧を示します。

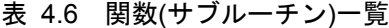

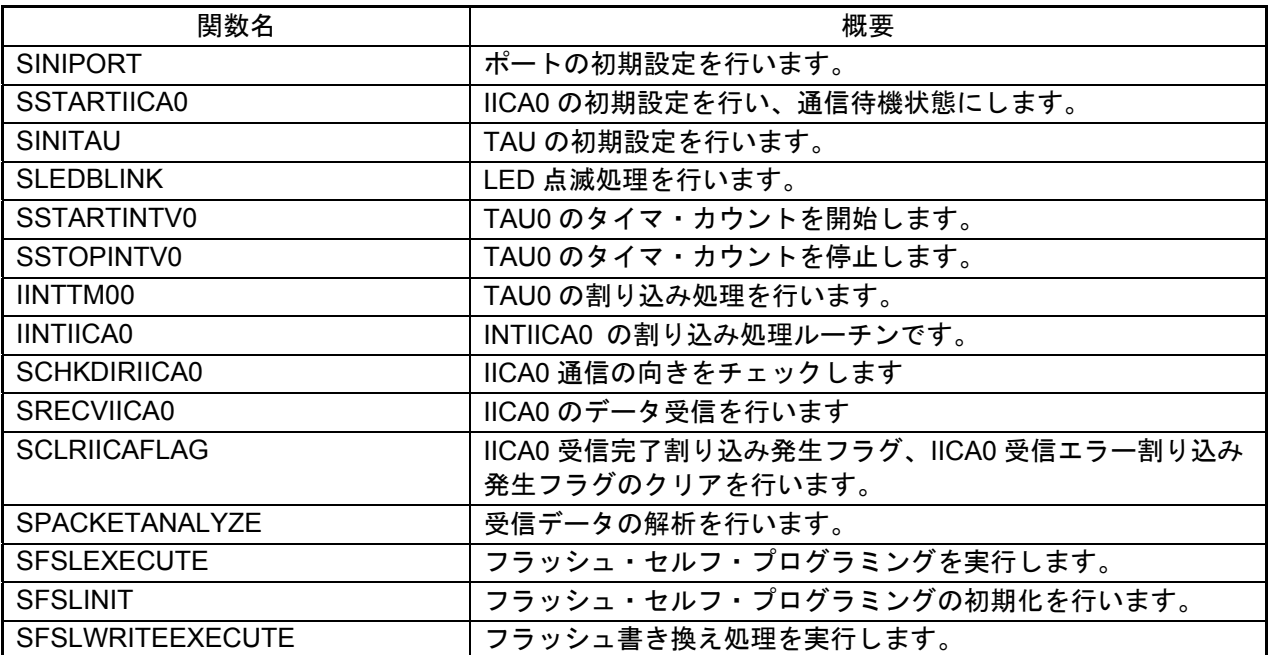

# 4.9 関数(サブルーチン)仕様

サンプルコードの関数(サブルーチン)仕様を示します。

#### [関数名] SINIPORT

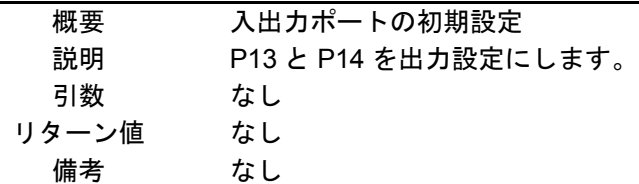

#### [関数名] SSTARTIICA0

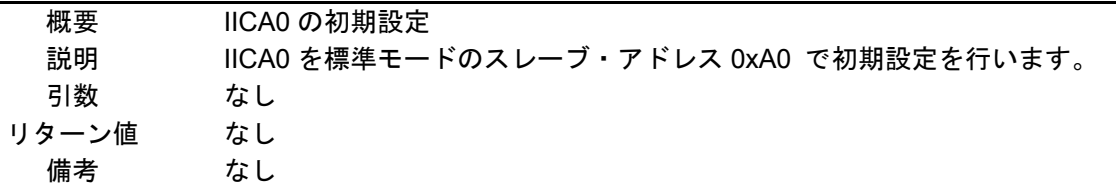

#### [関数名] IINTIICA0

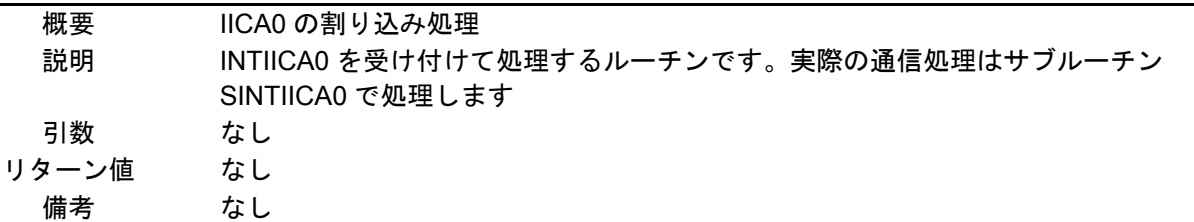

#### [関数名] SCHKDIRIICA0

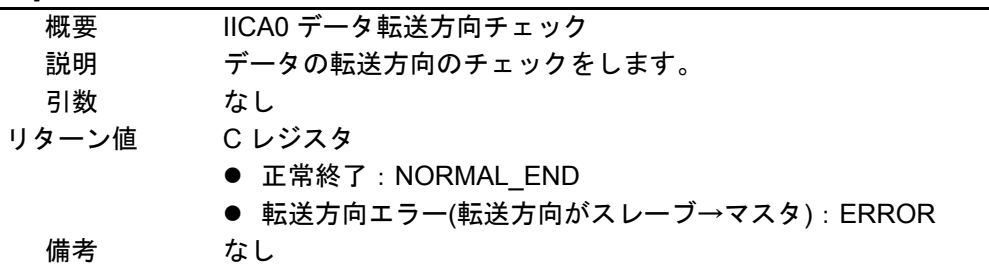

#### [関数名] SRECVIICA0

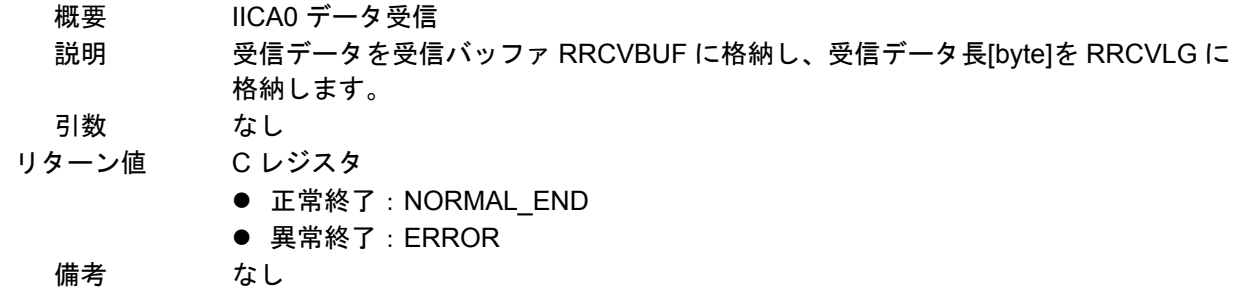

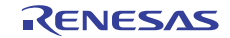

#### [関数名] SCLRIICAFLAG

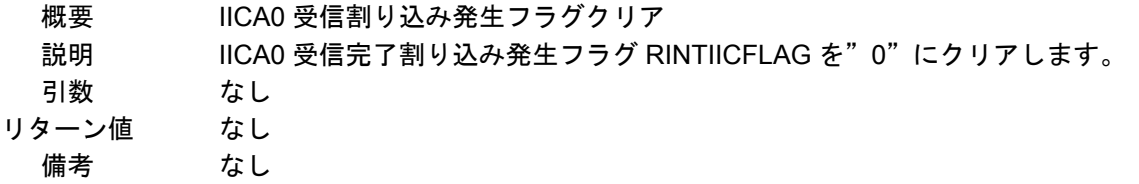

#### [関数名] SPACKETANALYZE

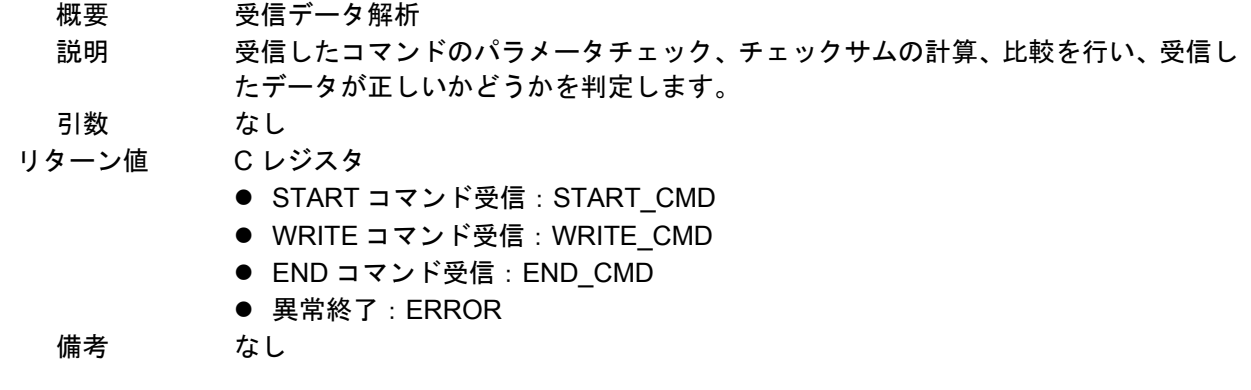

#### [関数名] SINITAU

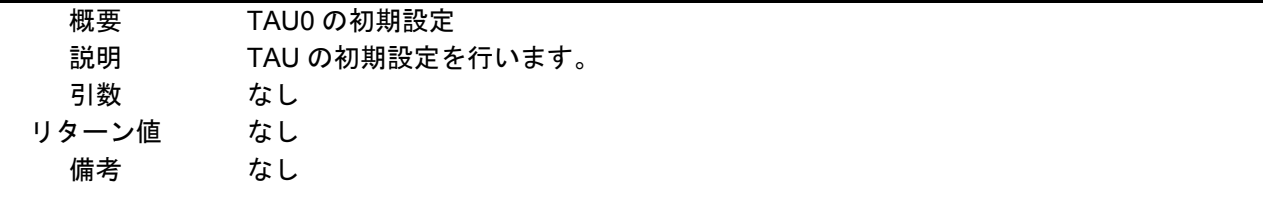

#### [関数名] IINTTM00

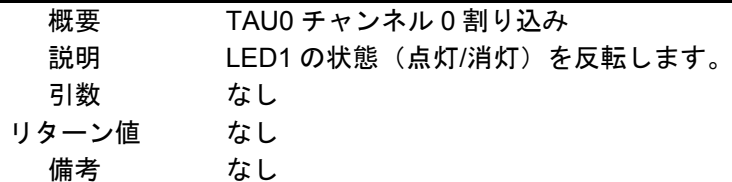

#### [関数名] SSTARTINTV0

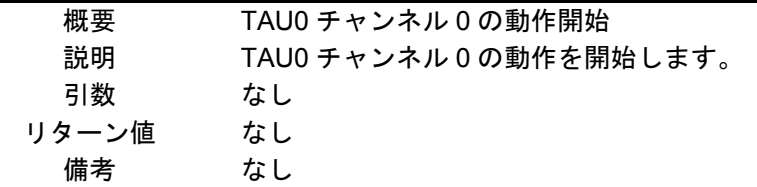

# [関数名] SSTOPINTV0

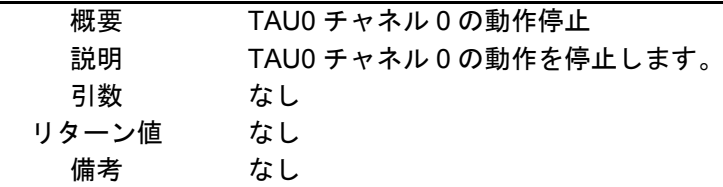

[関数名] SLEDBLINK

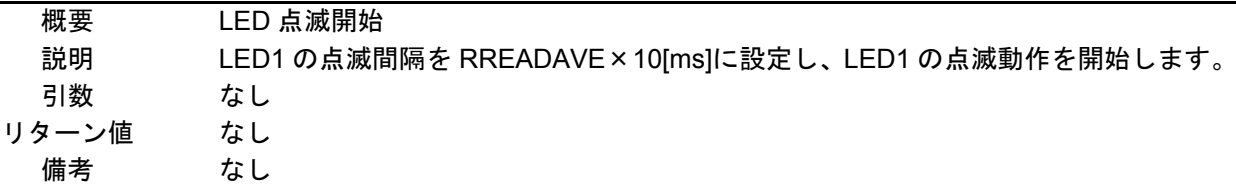

#### [関数名] SFSLEXECUTE

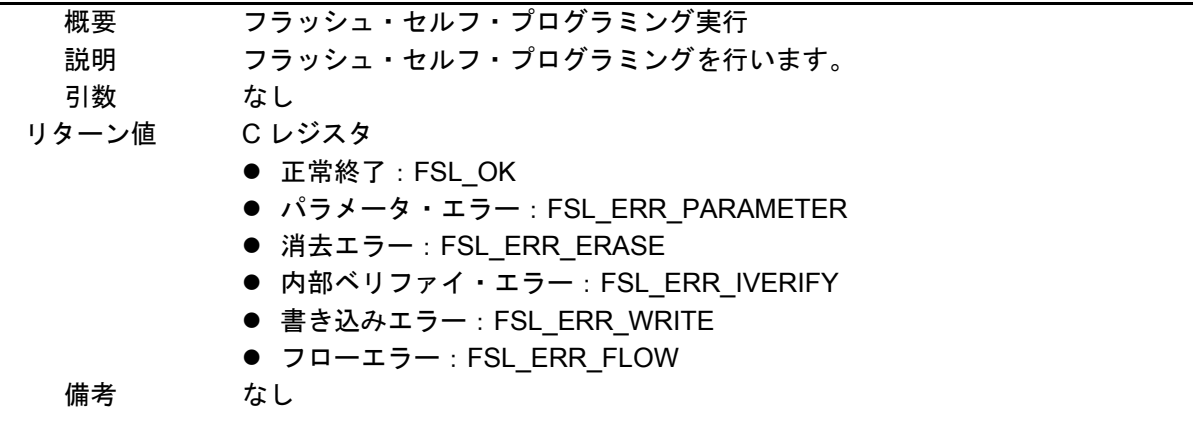

#### [関数名] SFSLINIT

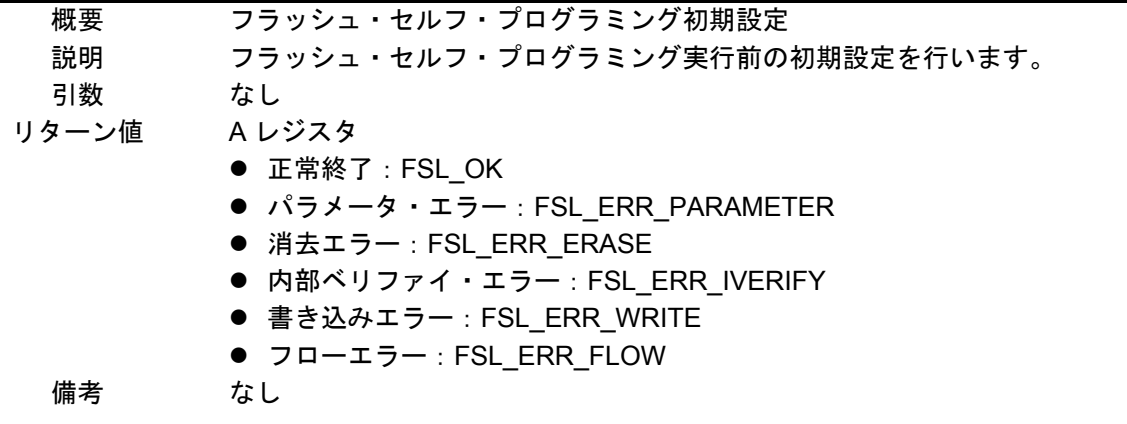

#### [関数名] SFSLWRITEEXECUTE

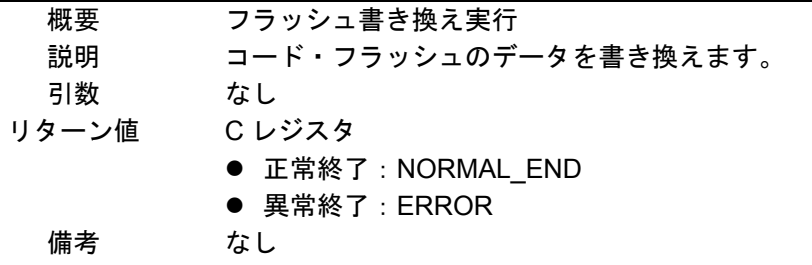

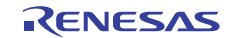

# 4.10 フローチャート

図 4.1 にサンプルコードの全体フローを示します。

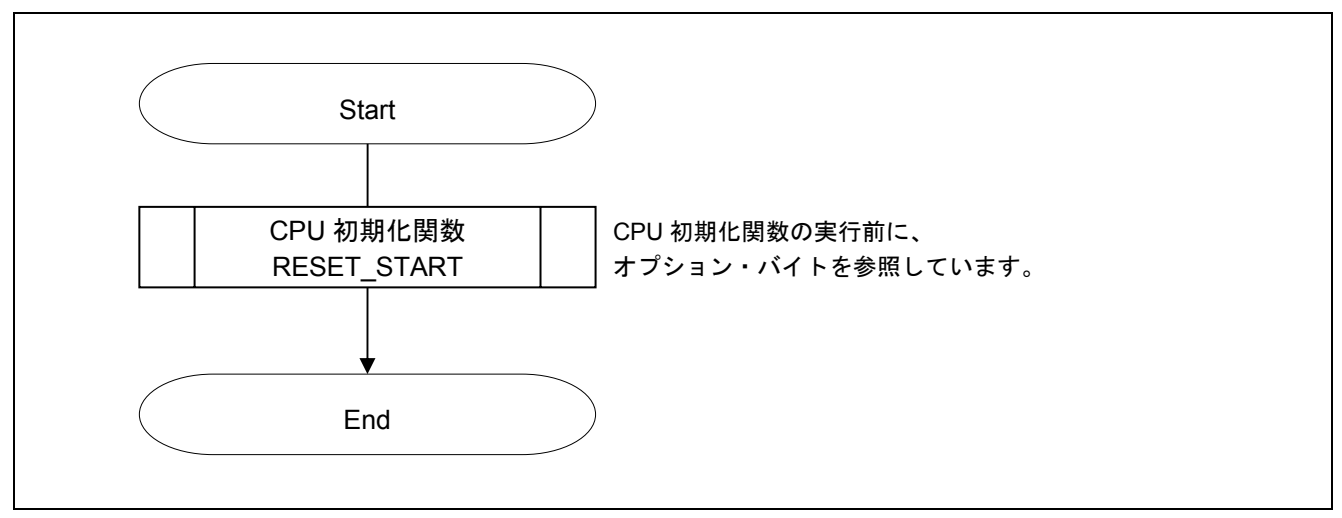

図 4.1 全体フロー

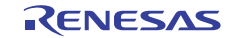

#### 4.10.1 CPU 初期化

図 4.2 に CPU 初期化のフローチャートを示します。

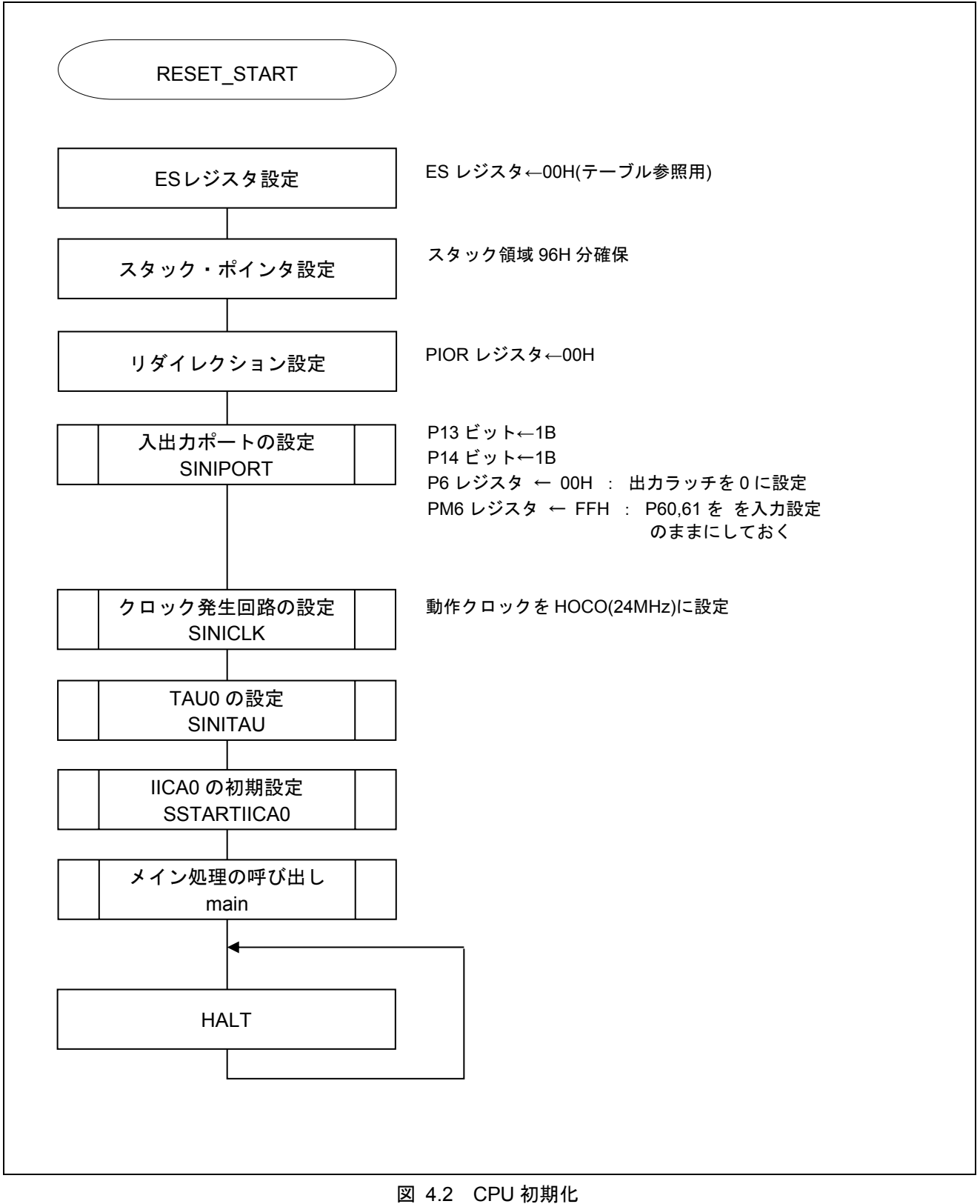

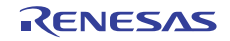

### 4.10.2 入出力ポートの初期設定

図 4.3 に入出力ポートの初期設定フローチャートを示します。

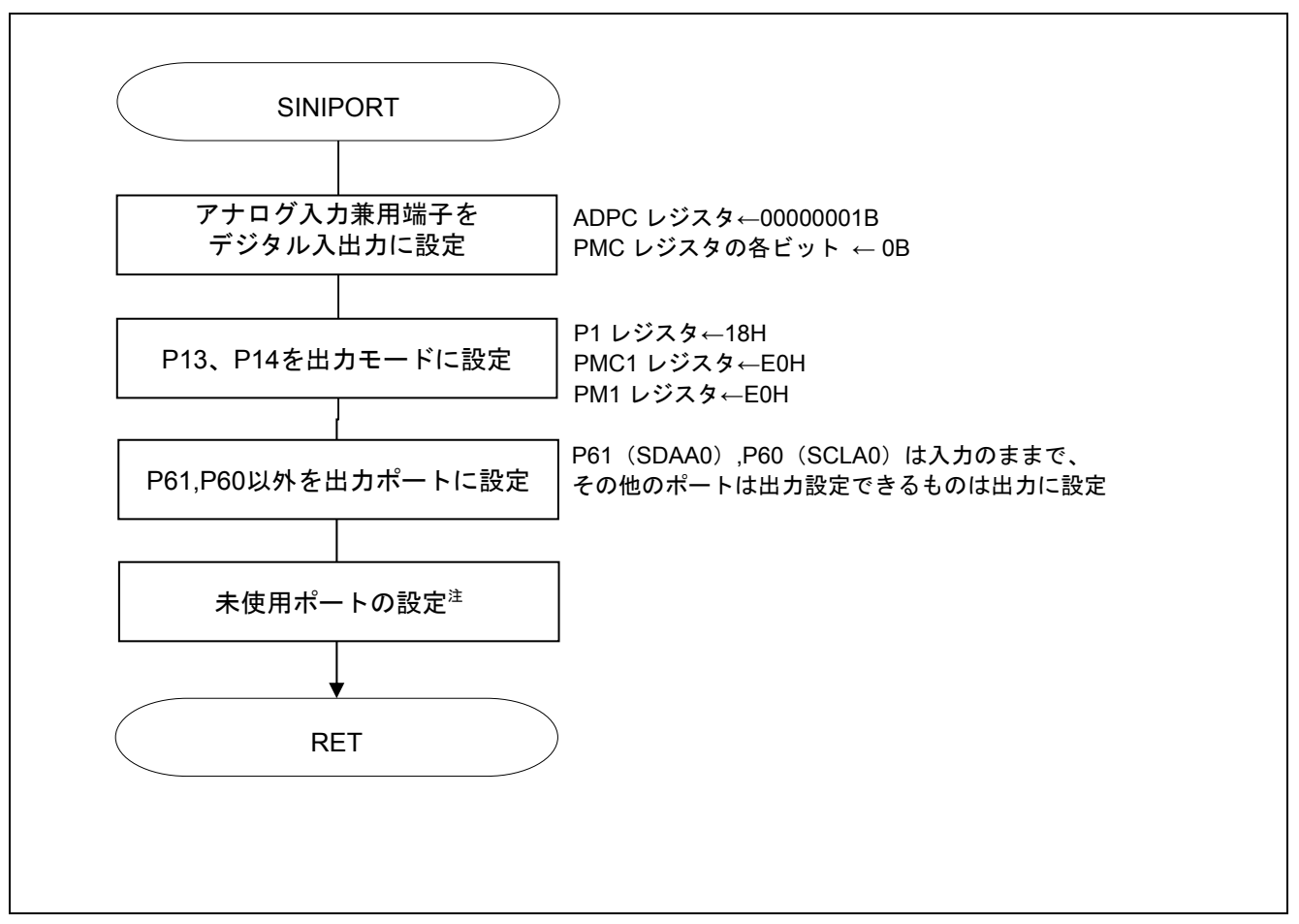

図 4.3 入出力ポートの初期設定

- 注 未使用ポートの設定については、RL78/G12 初期設定(R01AN2582J)アプリケーションノート"フロ ーチャート"を参照して下さい。
- 注意 未使用のポートは、端子処理などを適切に行い、電気的特性を満たすように設計してください。 また、未使用の入力専用ポートは個別に抵抗を介して VDD 又は Vss に接続して下さい。

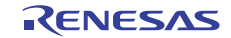

#### 4.10.3 クロックの発生回路の初期設定

図 4.4 にクロック発生回路の初期設定のフローチャートを示します。

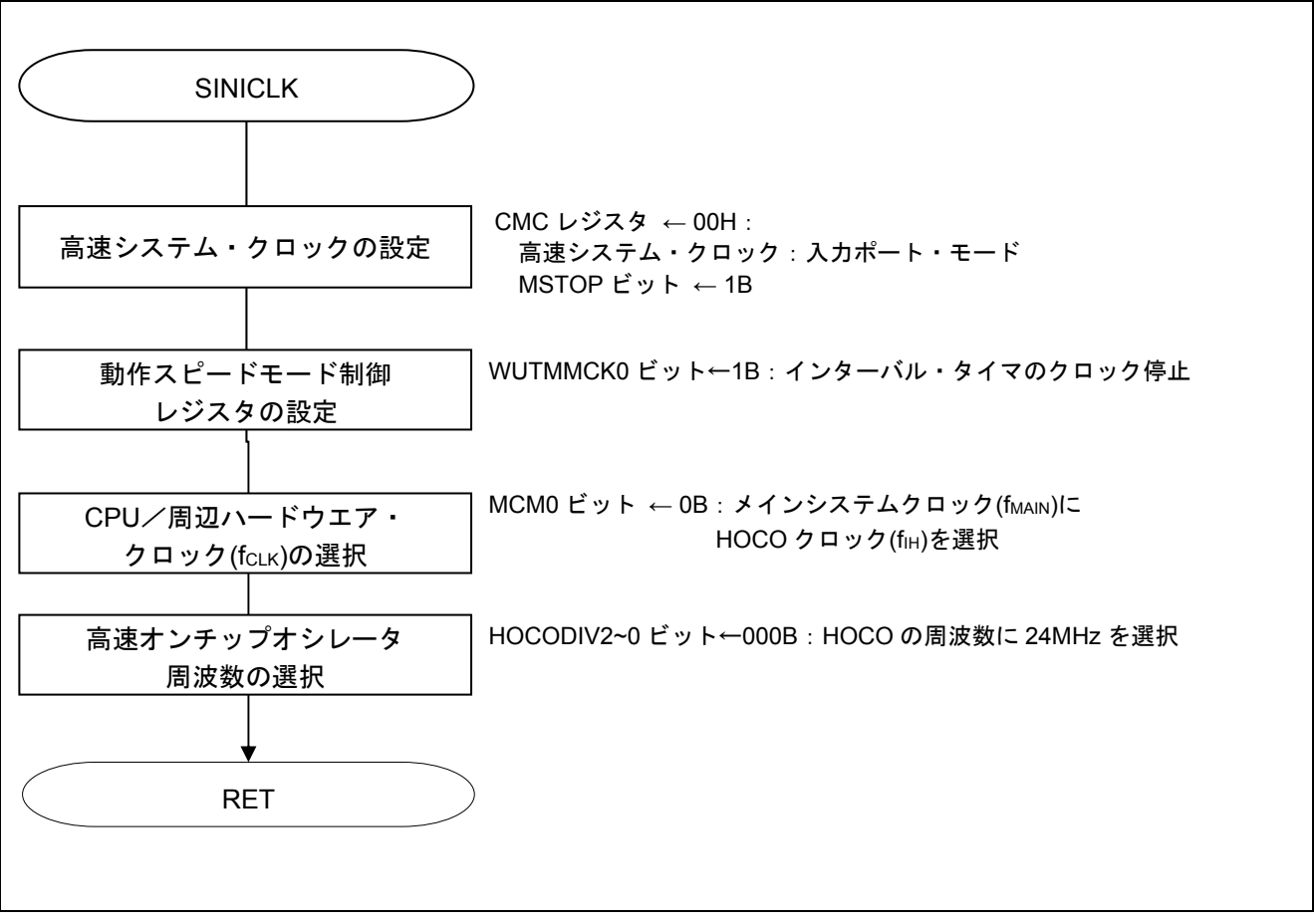

図 4.4 クロック発生回路の初期設定

注意 CPU クロックの設定 (SINICLK) については、RL78/G12 初期設定 (R01AN2582J) アプリケーション ノート"フローチャート"を参照して下さい。

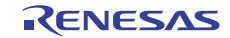

#### 4.10.4 IICA0 の初期設定

図 4.5 に IICA0 の初期設定のフローチャートを示します。

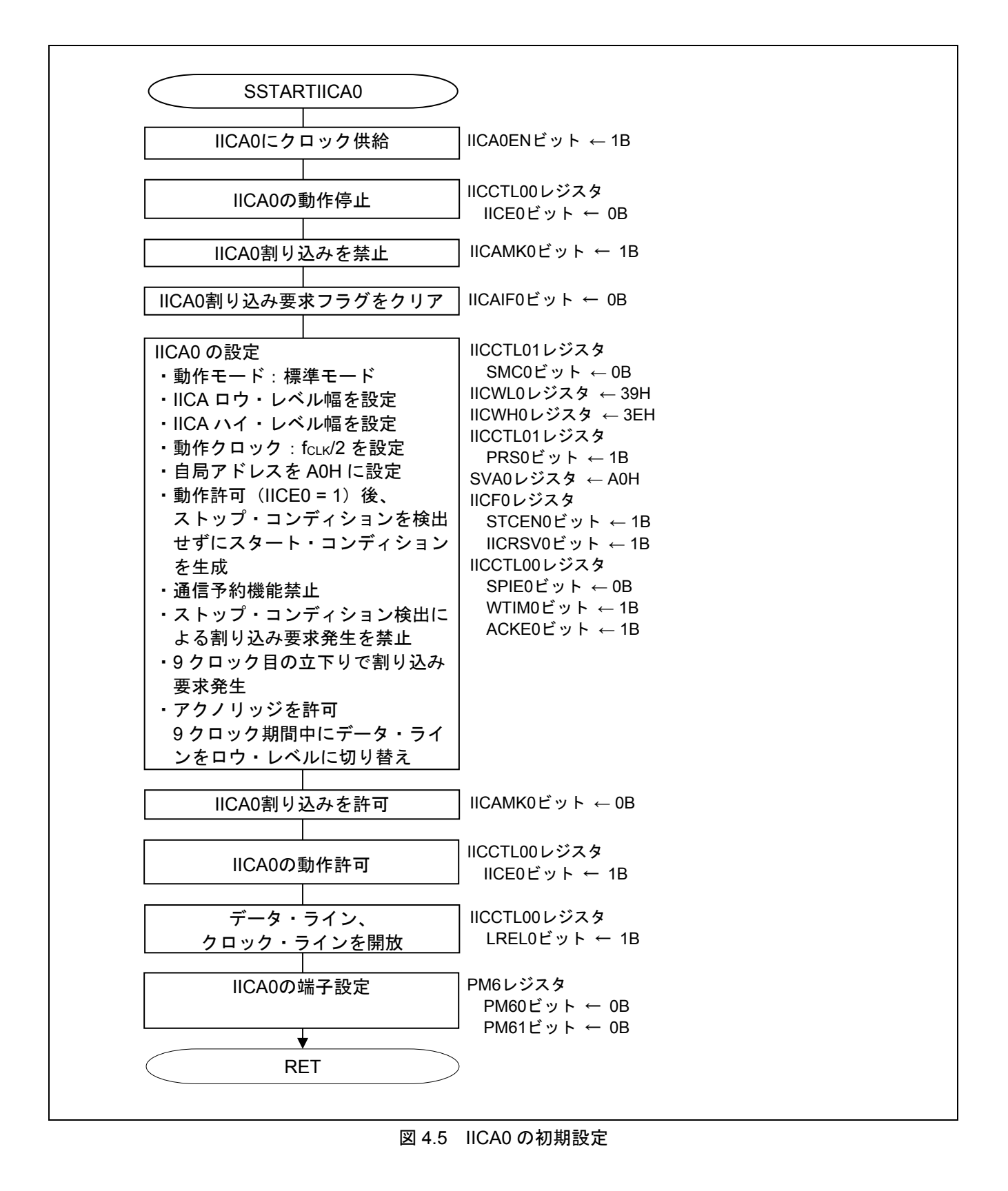

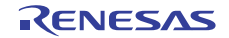

#### 4.10.5 TAU0 の初期設定

図 4.6 に TAU0 の初期設定のフローチャートを示します。

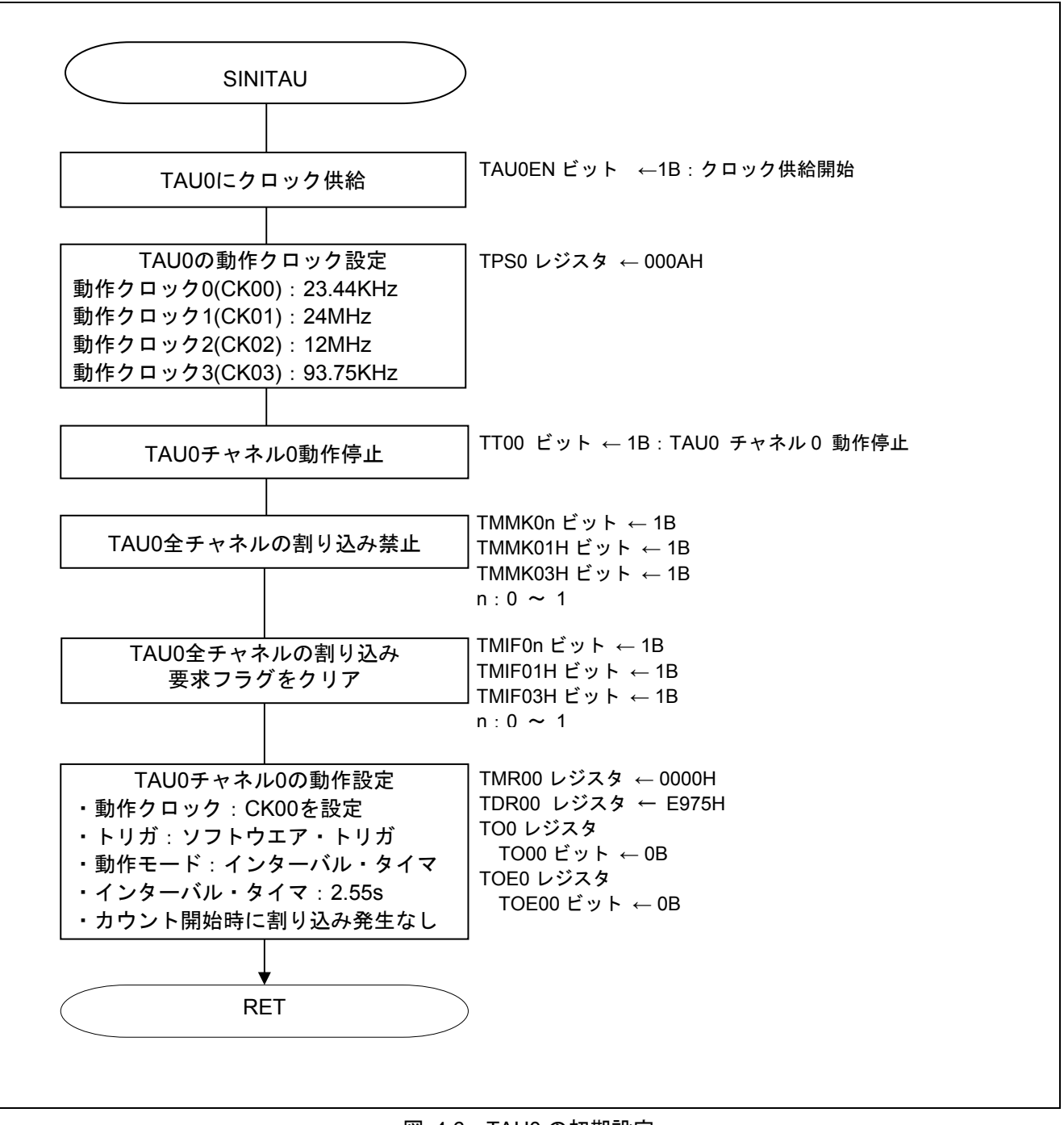

図 4.6 TAU0 の初期設定

#### 4.10.6 メイン処理

図 4.7 にメイン処理(1/2)、図 4.8 にメイン処理(2/2) のフローチャートを示します。

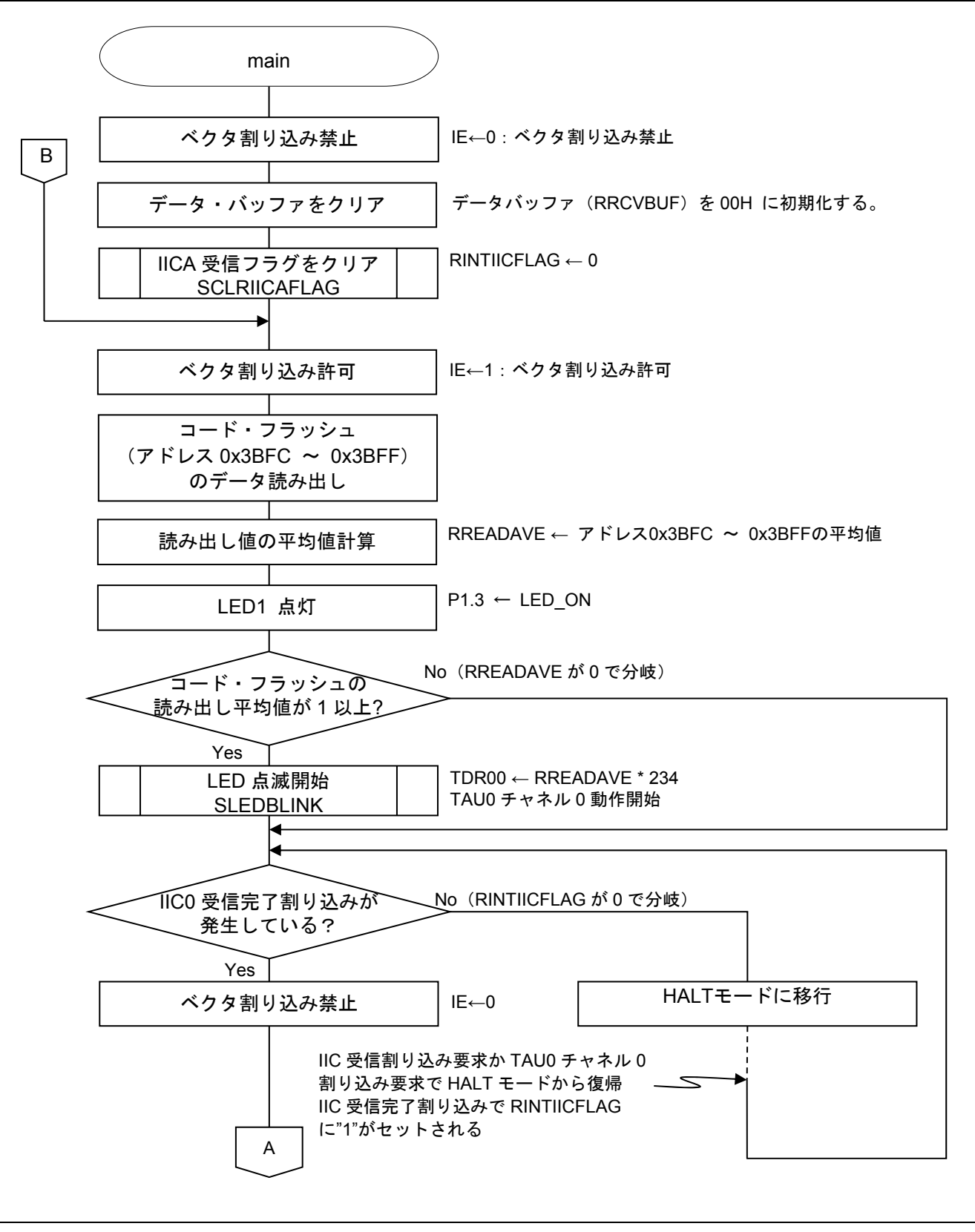

図 4.7 メイン処理(1/2)

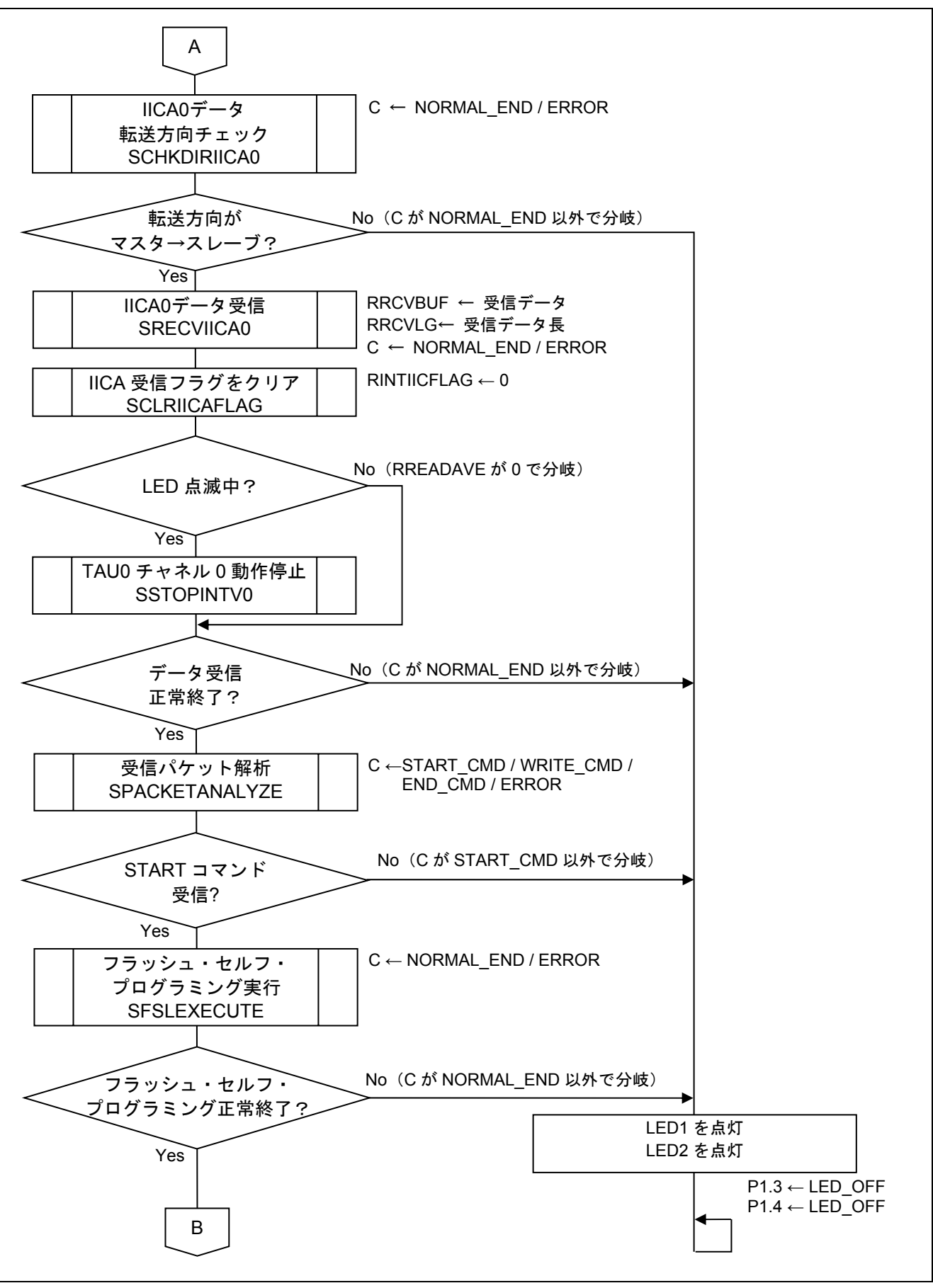

図 4.8 メイン処理(2/2)

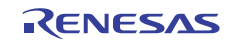

#### 4.10.7 LED 点滅開始

図 4.9 に LED 点滅開始のフローチャートを示します。

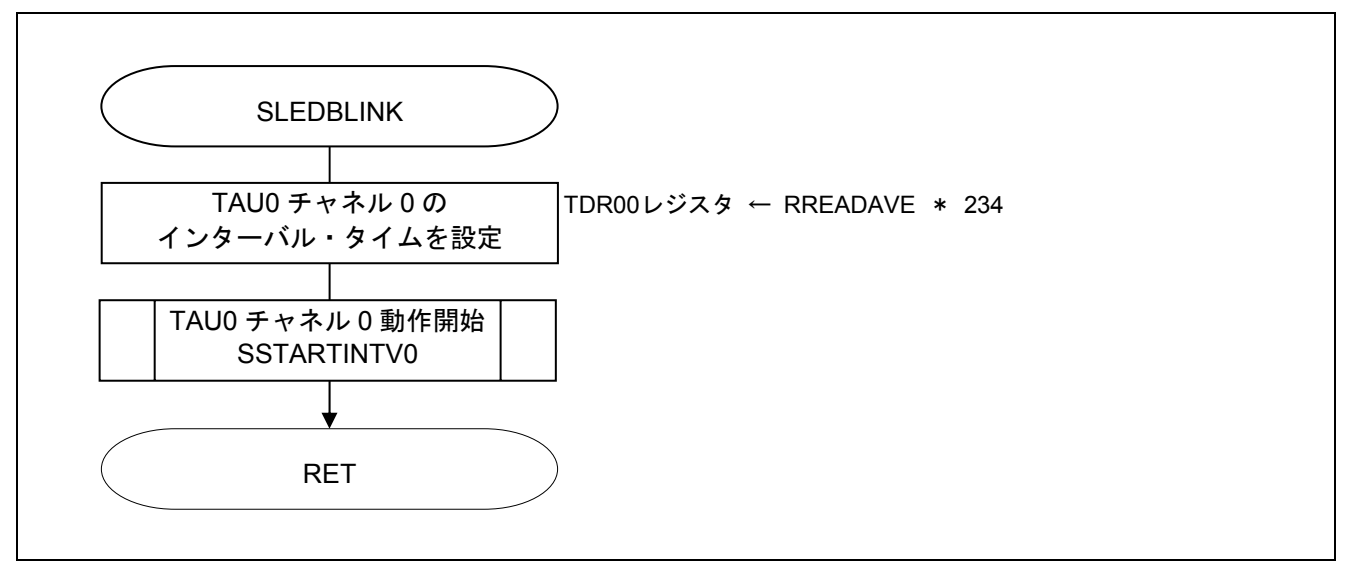

#### 図 4.9 LED 点滅開始

#### 4.10.8 TAU0 チャネル 0 動作開始

図 4.10 に TAU0 チャネル 0 動作開始のフローチャートを示します。

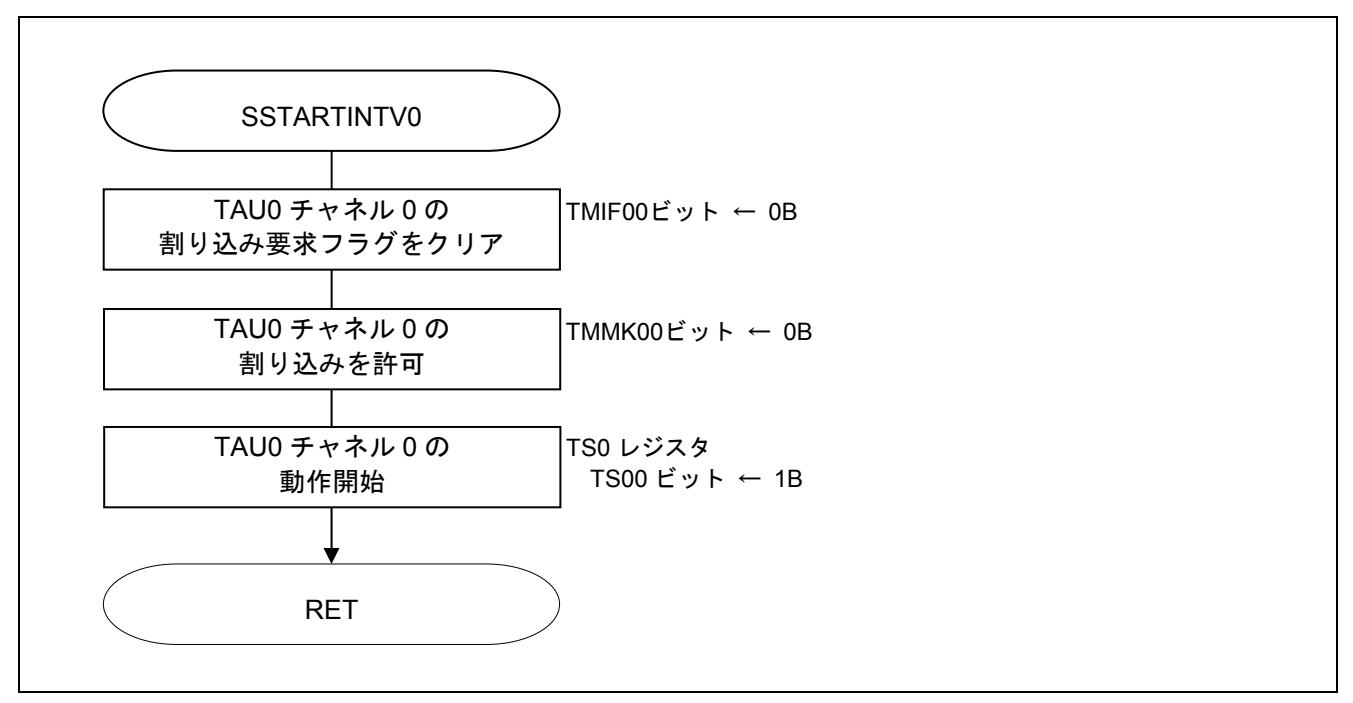

#### 図 4.10 TAU0 チャネル 0 動作開始

#### 4.10.9 TAU0 チャネル 0 動作停止

図 4.11 に TAU0 チャネル 0 動作停止のフローチャートを示します。

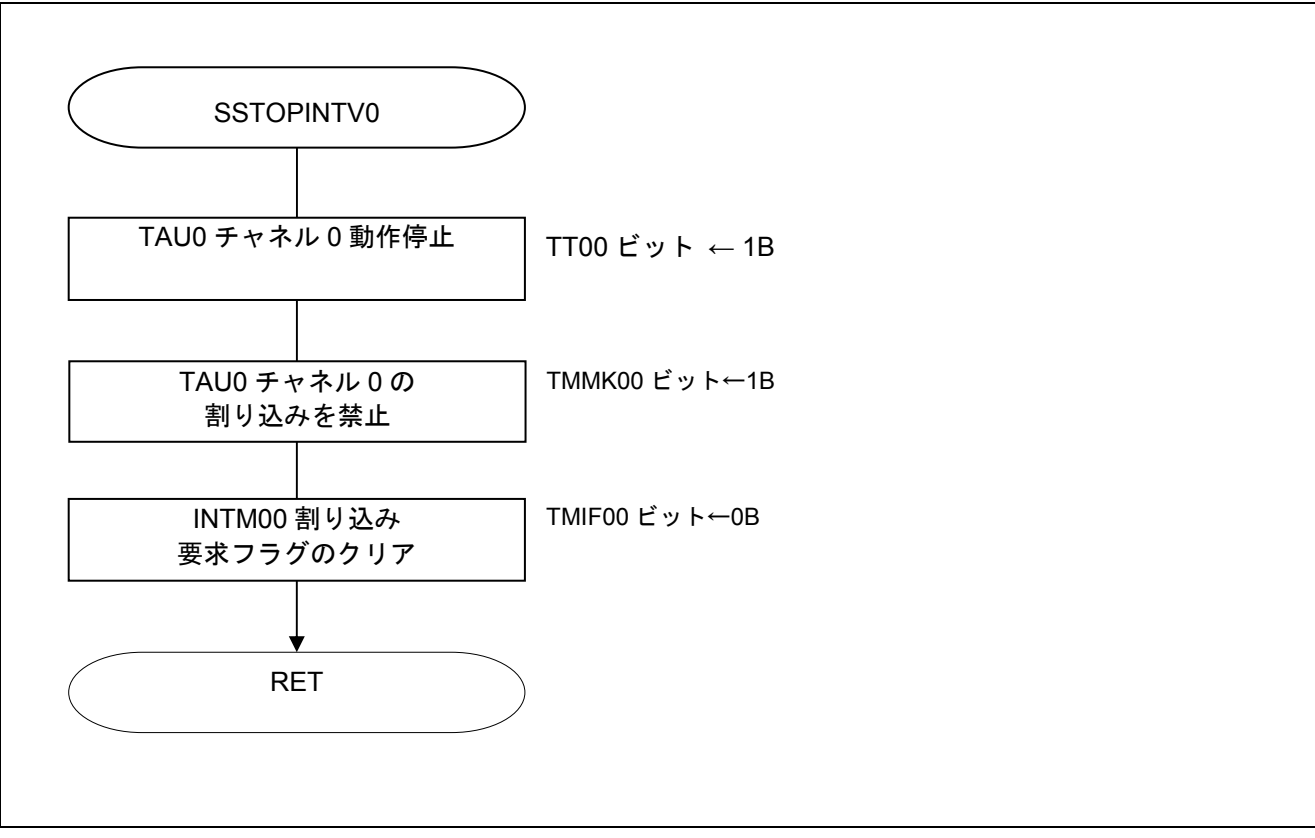

図 4.11 TAU0 チャネル 0 動作停止

#### 4.10.10 TAU0 チャネル 0 割り込み

図 4.12 に TAU0 チャネル 0 割り込みのフローチャートを示します。

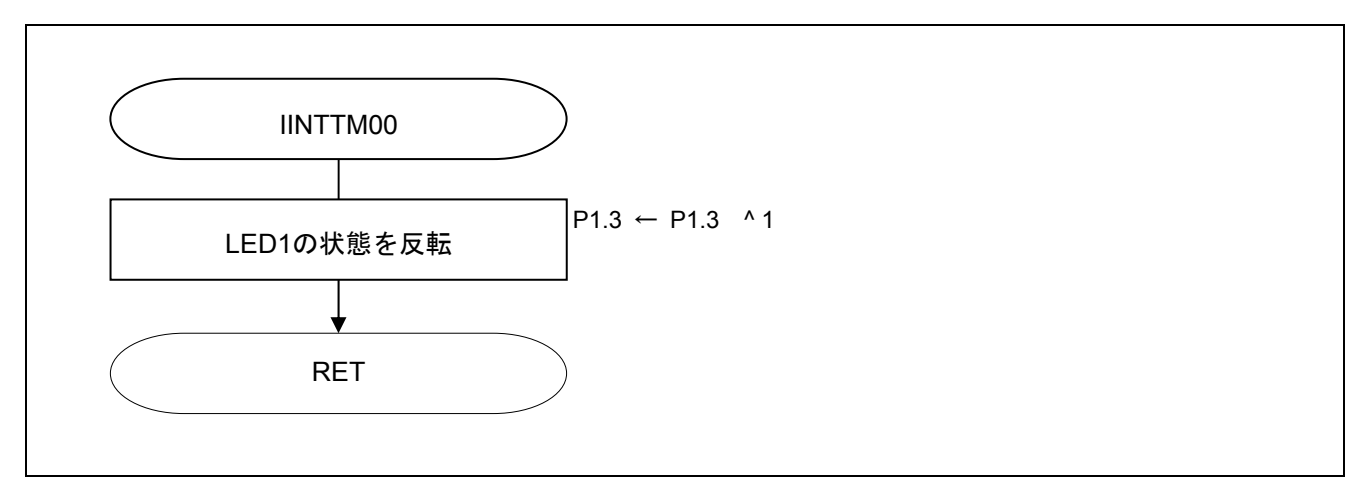

#### 図 4.12 TAU0 チャネル 0 割り込み

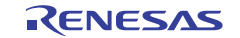

4.10.11 IICA0 割り込み処理

図 4.13 に IICA0 割り込み処理のフローチャートを示します。

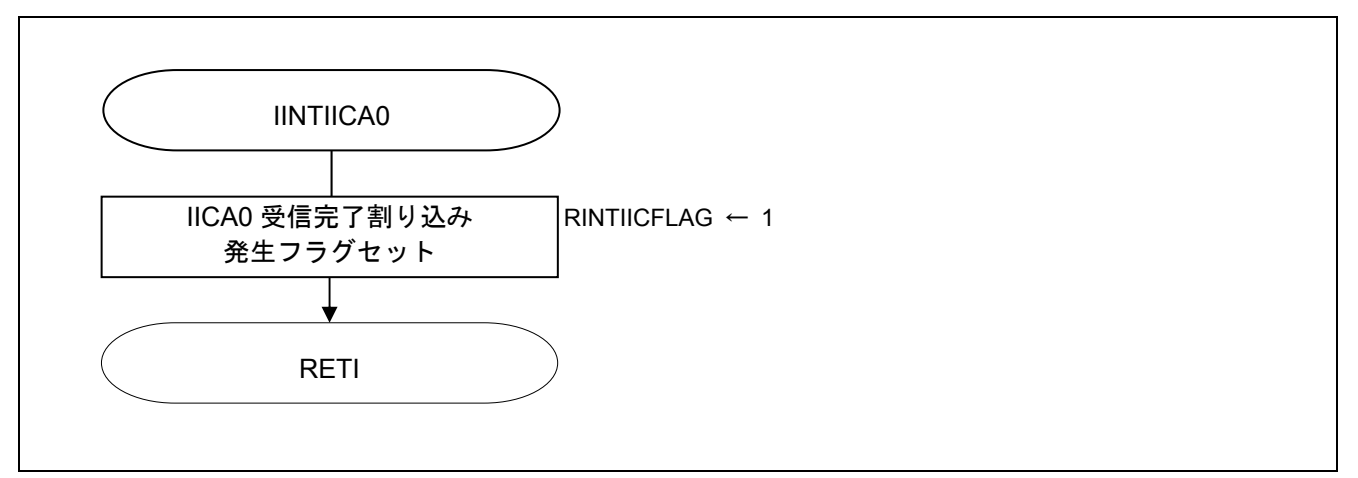

図 4.13 IICA0 割り込み処理

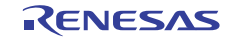

# 4.10.12 IICA0 データ転送方向チェック

図 4.14 に IICA0 データ転送方向チェックのフローチャートを示します。

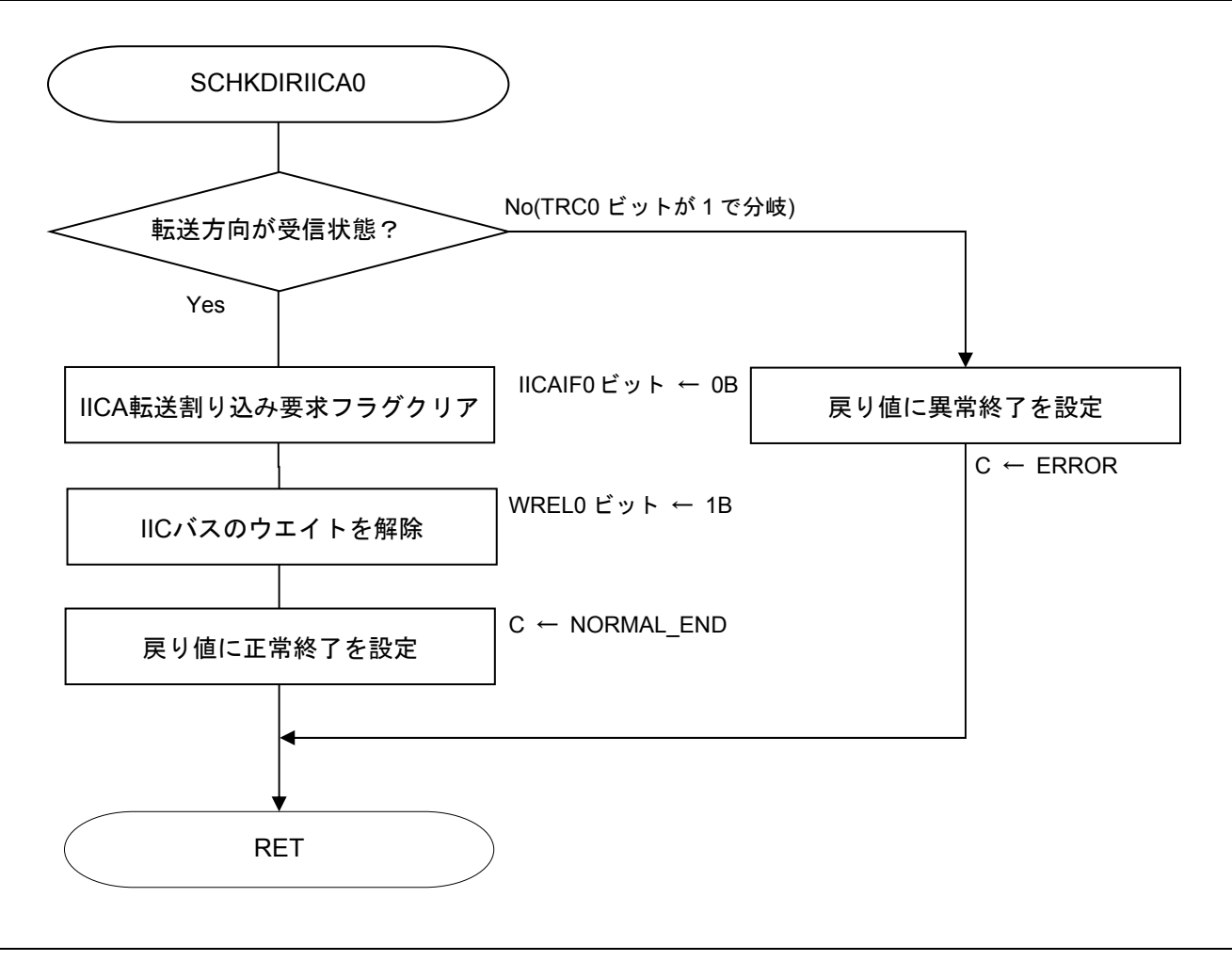

図 4.14 IICA0 データ転送方向チェック

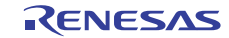

#### 4.10.13 IICA0 データ受信

図 4.15 に IICA0 データ受信 (1/2)を、図 4.16 に IICA0 データ受信(2/2)を示します。

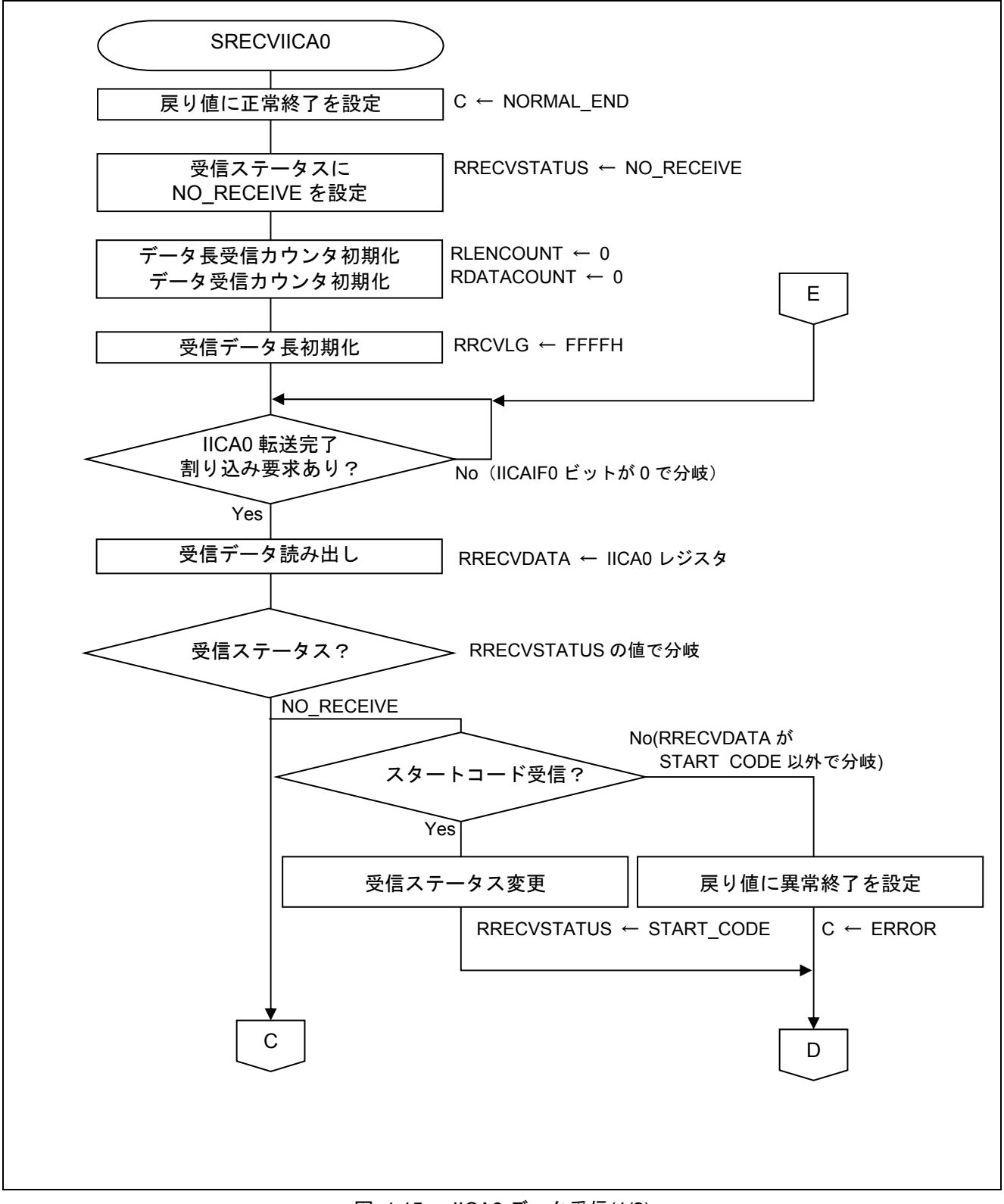

図 4.15 IICA0 データ受信(1/2)

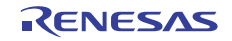

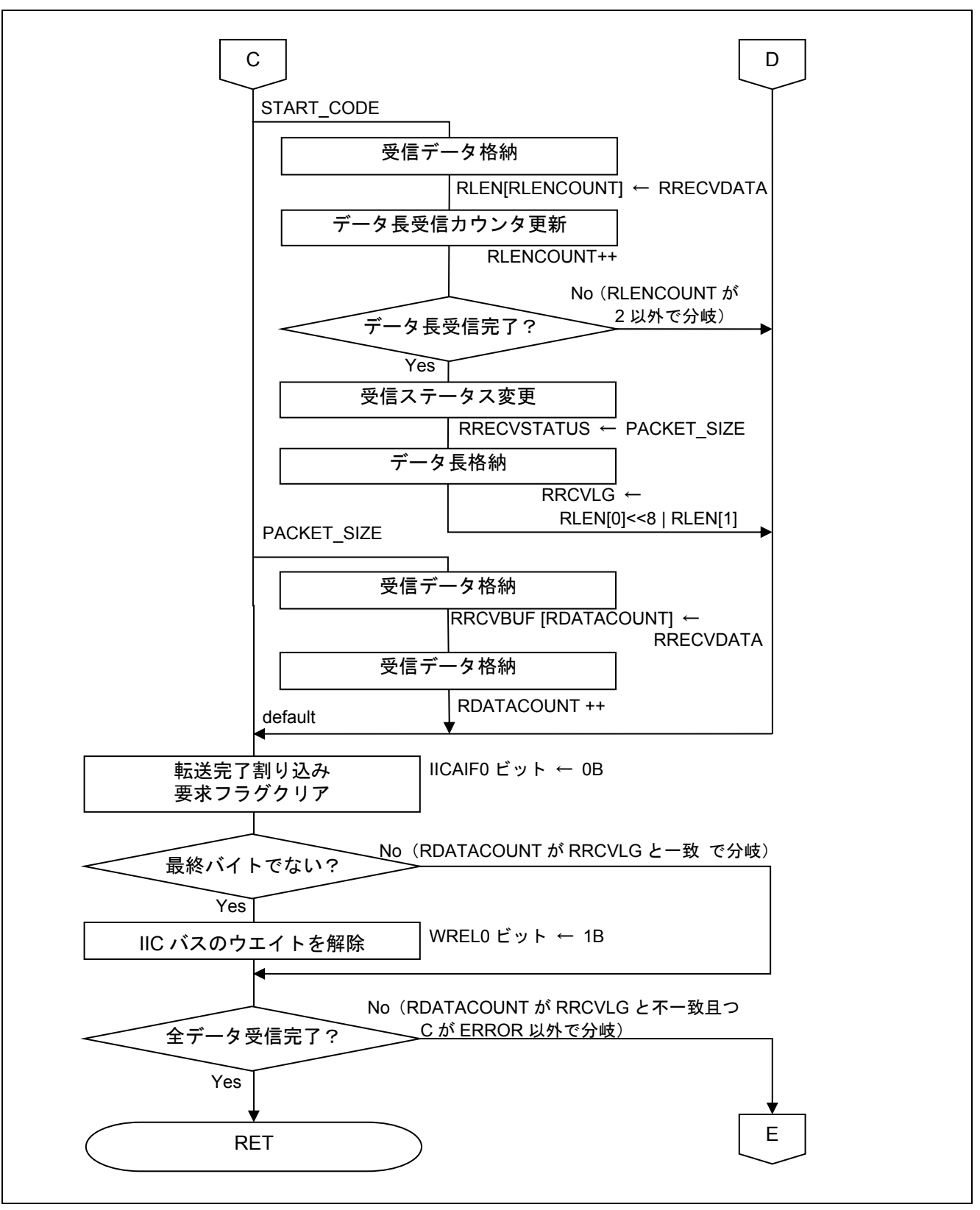

#### 図 4.16 IICA0 データ受信(2/2)

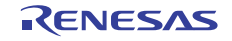

#### 4.10.14 IICA0 受信割り込み発生フラグクリア

図 4.17 に IICA0 受信割り込み発生フラグクリアのフローチャートを示します。

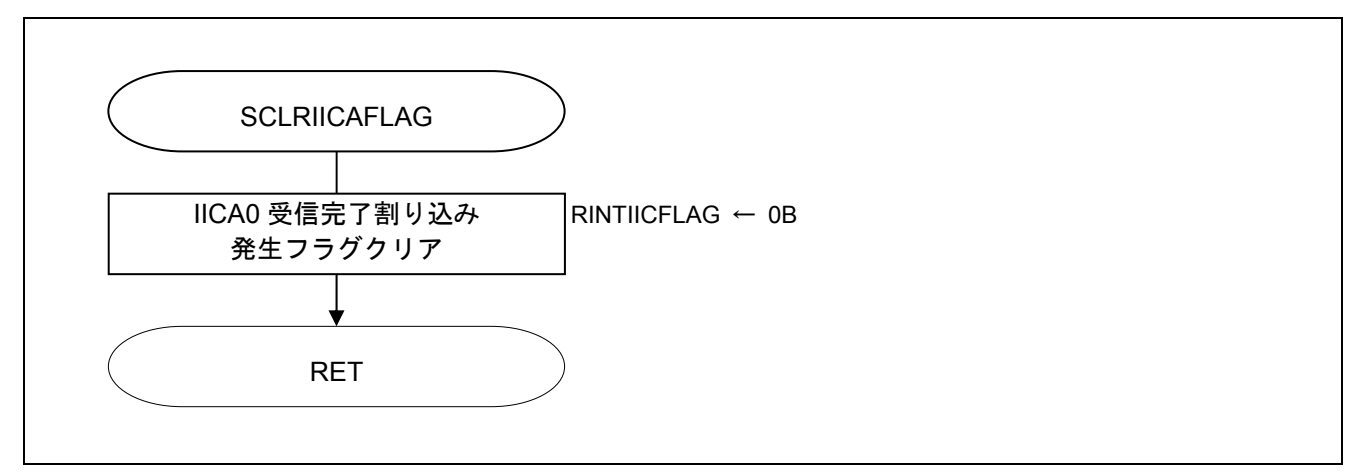

図 4.17 IICA0 受信割り込み発生フラグクリア

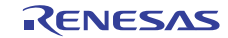

#### 4.10.15 受信データ解析

図 4.18 受信データ解析のフローチャートを示します。

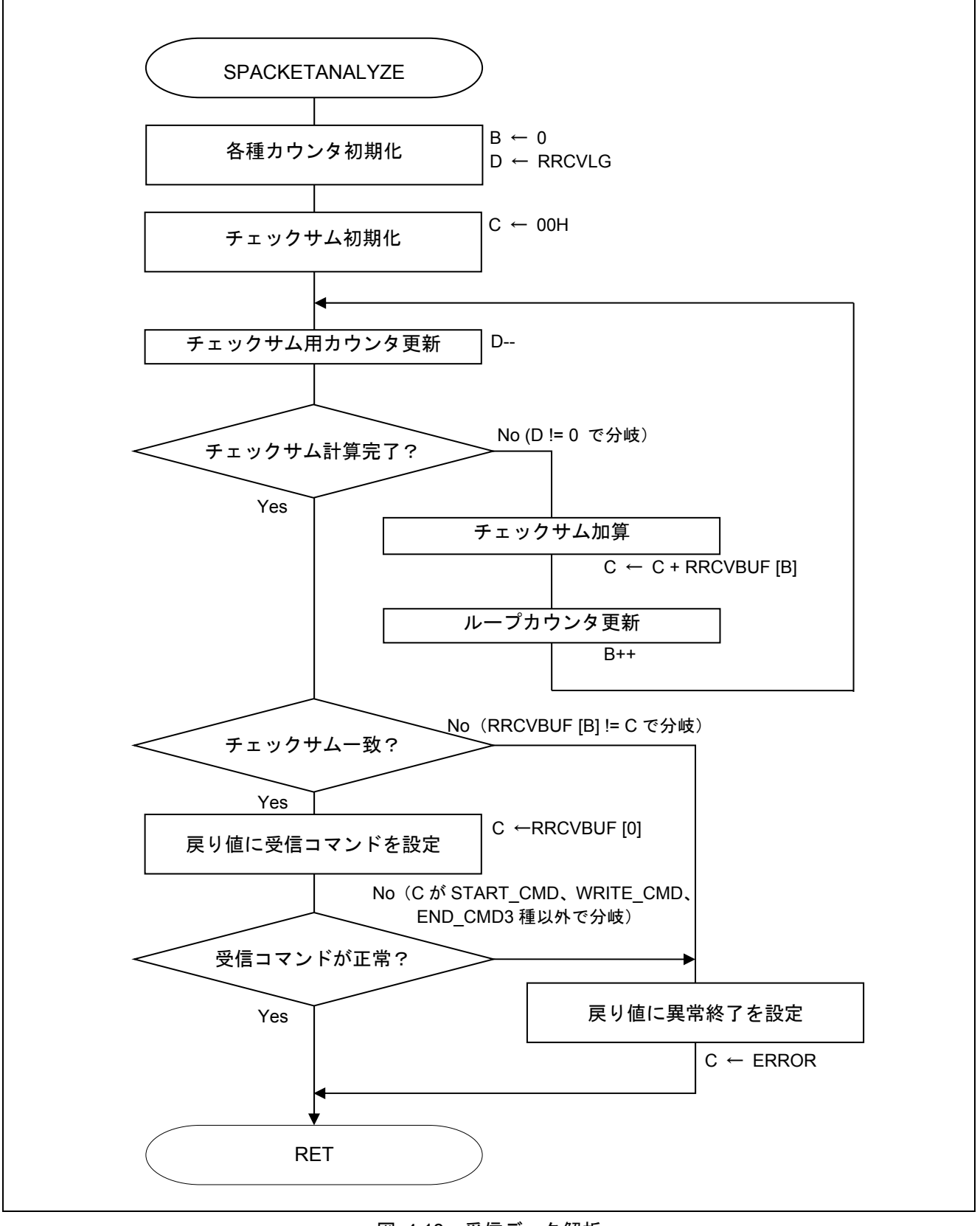

図 4.18 受信データ解析

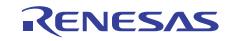

4.10.16 フラッシュ・セルフ・プログラミング実行

図 4.19 にフラッシュ・セルフ・プログラミング実行のフローチャートを示します。

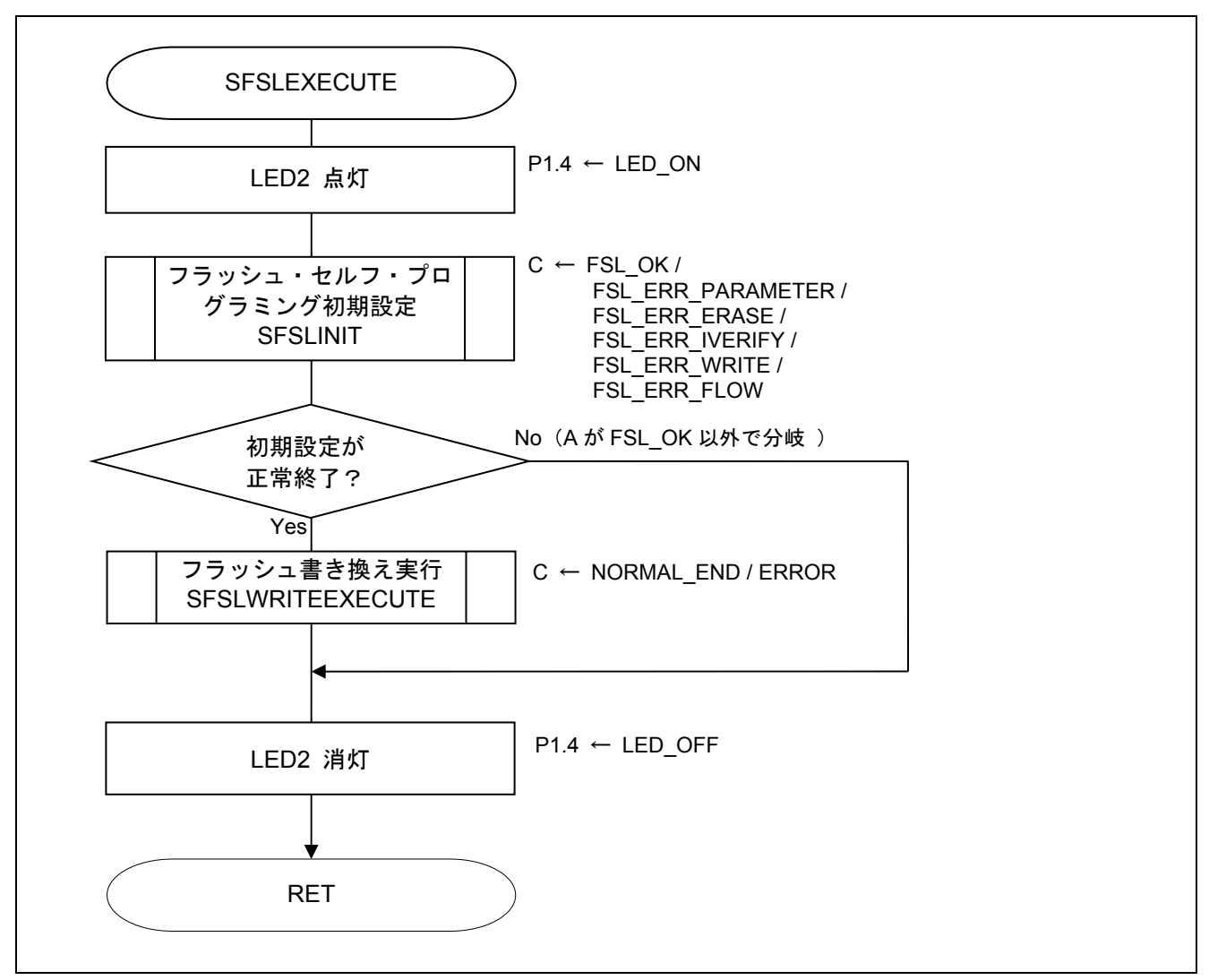

図 4.19 フラッシュ・セルフ・プログラミング実行

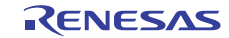

#### 4.10.17 フラッシュ・セルフ・プログラミング初期設定

図 4.20 にフラッシュ・セルフ・プログラミング初期設定(1/2)、図 4.21 にフラッシュ・セルフ・プログラ ミング初期設定(2/2)のフローチャートを示します。

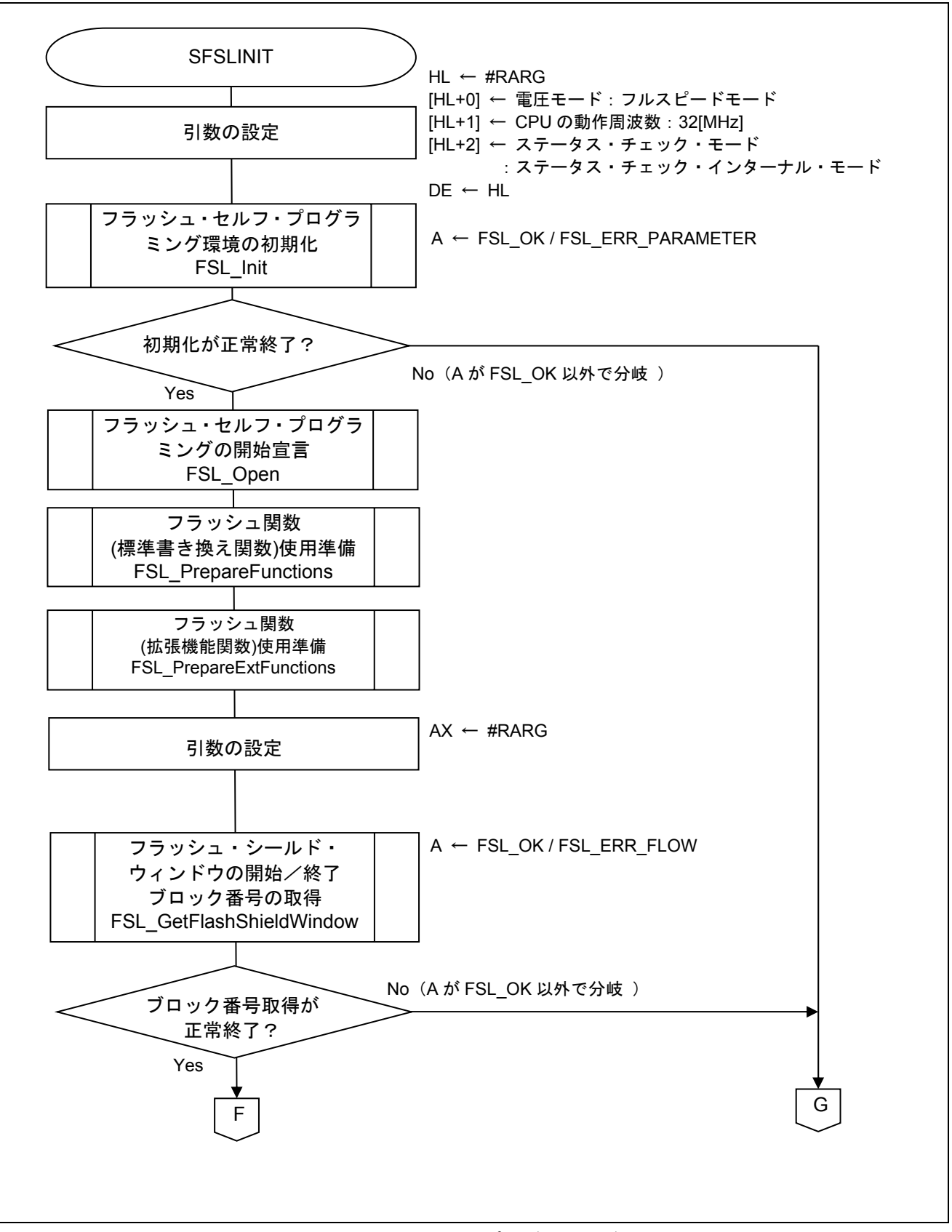

図 4.20 フラッシュ・セルフ・プログラミング初期設定(1/2)

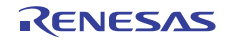

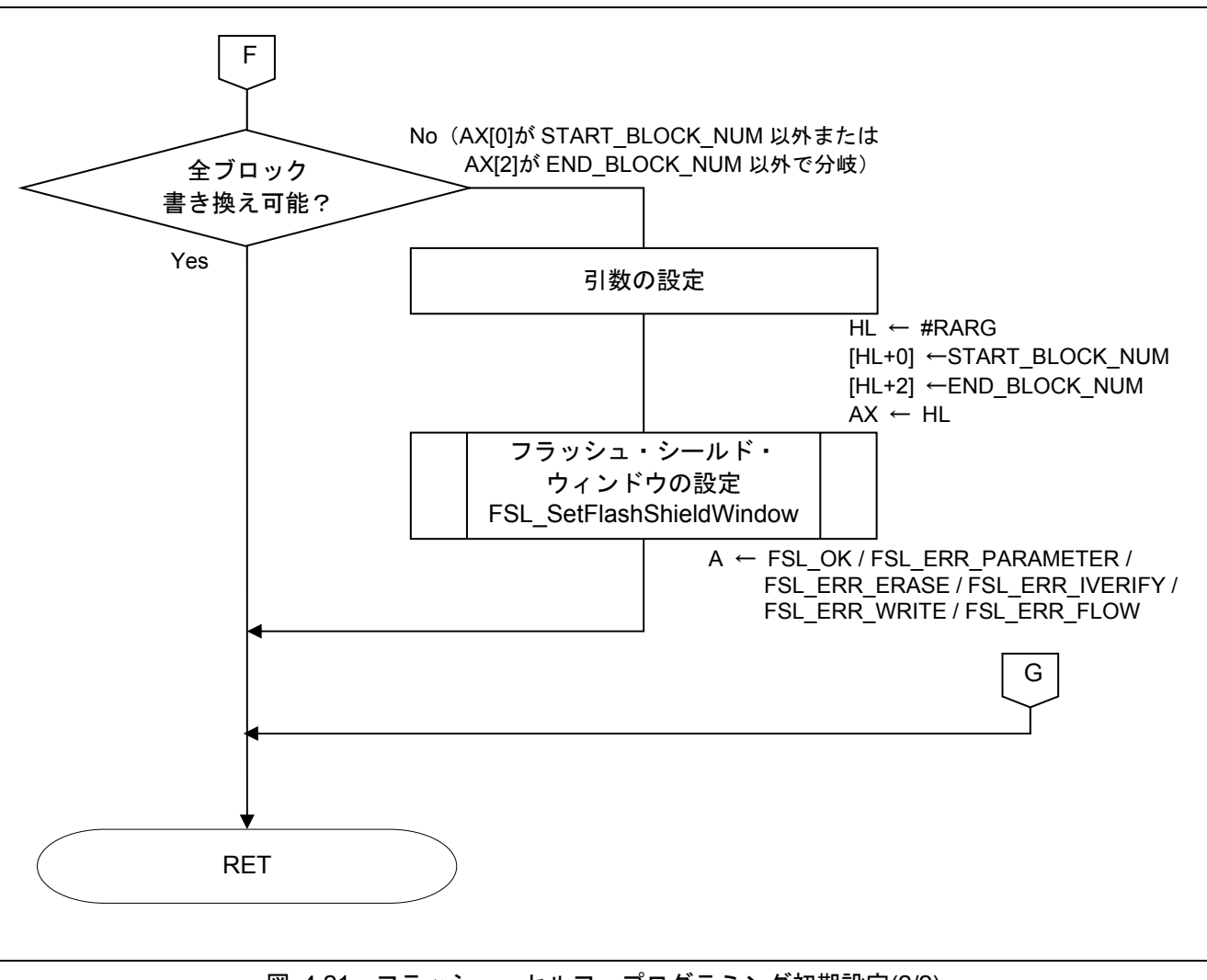

図 4.21 フラッシュ・セルフ・プログラミング初期設定(2/2)

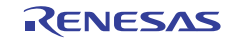

#### 4.10.18 フラッシュ書き換え実行

図 4.22 にフラッシュ書き換え実行(1/2)、図 4.23 にフラッシュ書き換え実行(2/2)のフローチャートを示しま す。

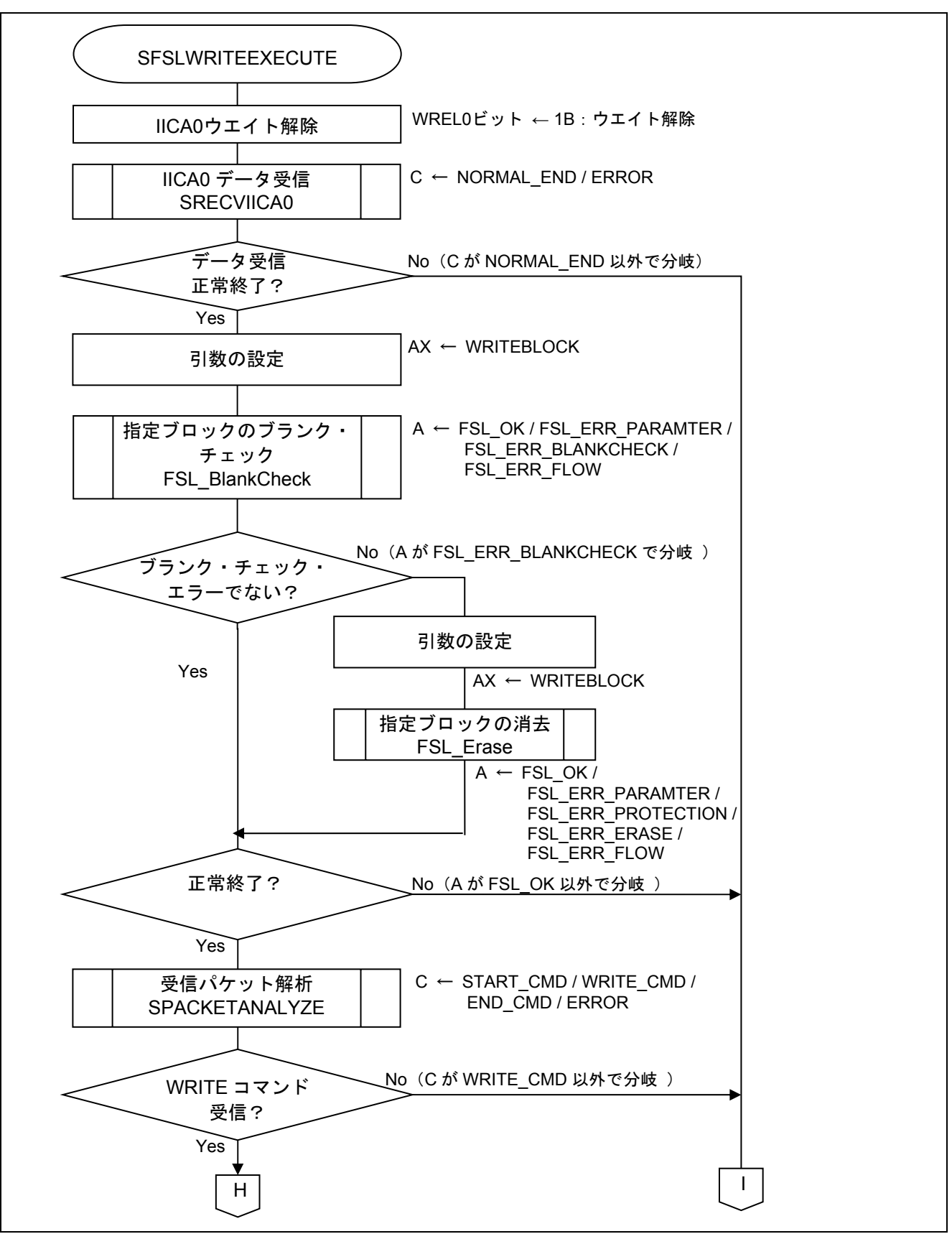

図 4.22 フラッシュ書き換え実行(1/2)

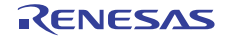

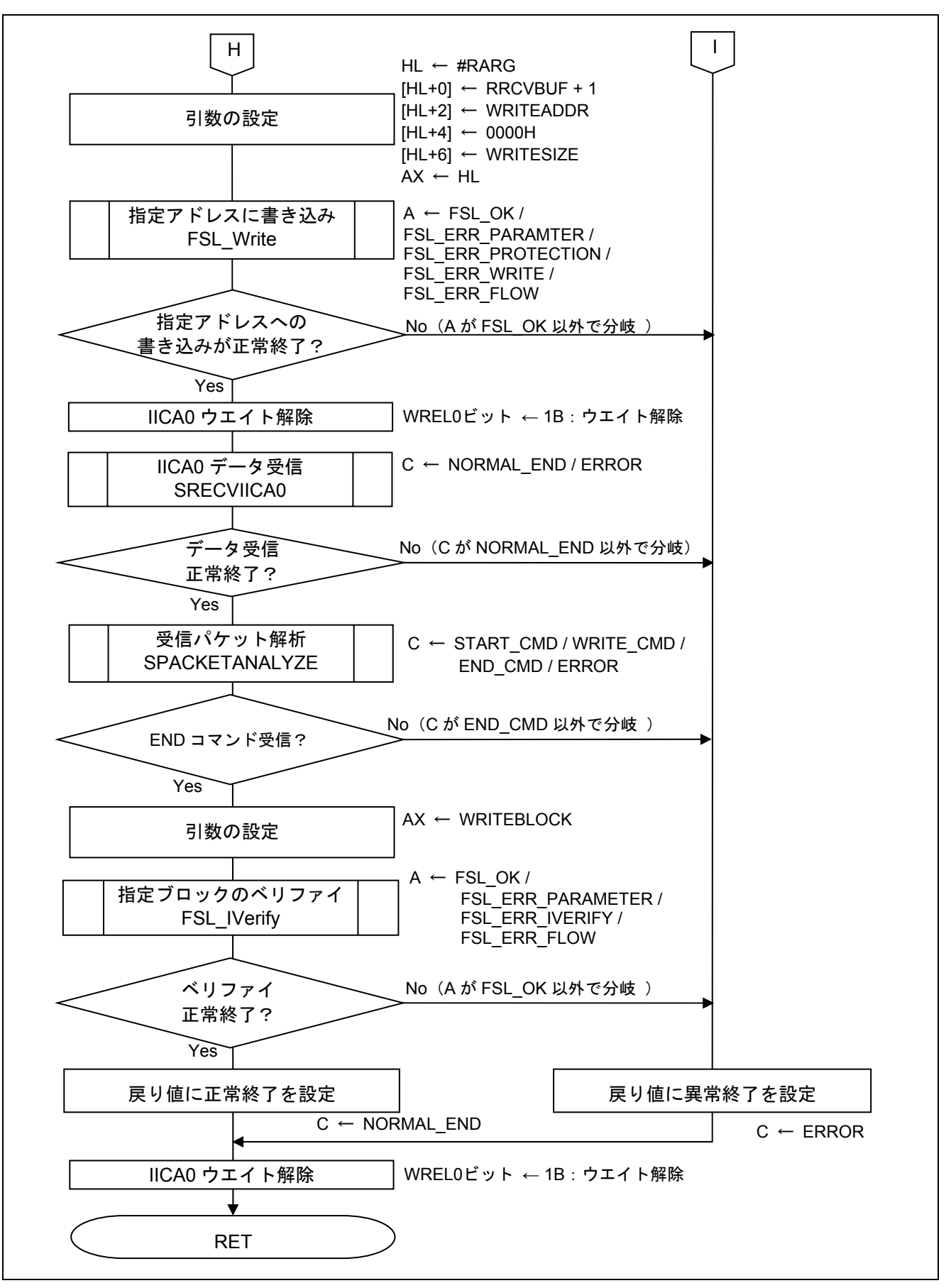

図 4.23 フラッシュ書き換え実行(2/2)

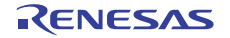

#### 5. サンプルコード

サンプルコードは、ルネサス エレクトロニクスホームページから入手してください。

#### 6. 参考ドキュメント

RL78/G12 ユーザーズマニュアル ハードウエア編(R01UH0200J) RL78 ファミリ ユーザーズマニュアル ソフトウエア編(R01US0015J) RL78 ファミリ フラッシュ・セルフ・プログラミング・ライブラリ Type01 ユーザーズマニュアル (R01US0050J) (最新版をルネサス エレクトロニクスホームページから入手してください。)

テクニカルアップデート/テクニカルニュース (最新の情報をルネサス エレクトロニクスホームページから入手してください。)

#### ホームページとサポート窓口

ルネサス エレクトロニクスホームページ http://japan.renesas.com/

お問合せ先 http://japan.renesas.com/inquiry

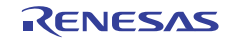

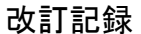

# 改訂記録 RL78/G12 セルフ・プログラミング(IIC 受信データ) CC-RL

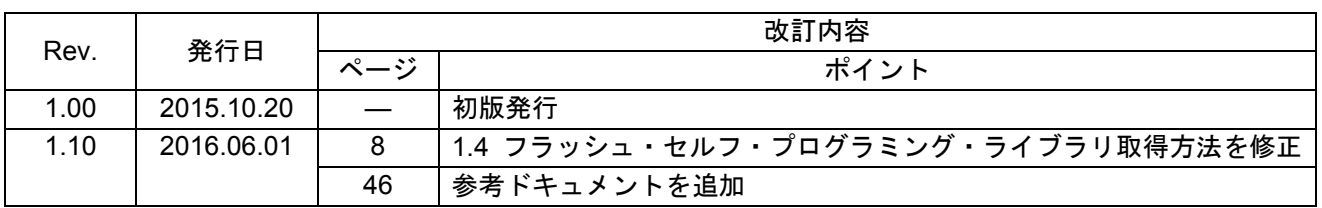

すべての商標および登録商標は、それぞれの所有者に帰属します。

#### 製品ご使用上の注意事項

ここでは、マイコン製品全体に適用する「使用上の注意事項」について説明します。個別の使用上の注意 事項については、本ドキュメントおよびテクニカルアップデートを参照してください。

1. 未使用端子の処理 【注意】未使用端子は、本文の「未使用端子の処理」に従って処理してください。 CMOS 製品の入力端子のインピーダンスは、一般に、ハイインピーダンスとなっています。未使用 端子を開放状態で動作させると、誘導現象により、LSI 周辺のノイズが印加され、LSI 内部で貫通電 流が流れたり、入力信号と認識されて誤動作を起こす恐れがあります。未使用端子は、本文「未使用 端子の処理」で説明する指示に従い処理してください。 2. 電源投入時の処置 【注意】電源投入時は,製品の状態は不定です。 電源投入時には、LSI の内部回路の状態は不確定であり、レジスタの設定や各端子の状態は不定で す。 外部リセット端子でリセットする製品の場合、電源投入からリセットが有効になるまでの期間、端子 の状態は保証できません。 同様に、内蔵パワーオンリセット機能を使用してリセットする製品の場合、電源投入からリセットの かかる一定電圧に達するまでの期間、端子の状態は保証できません。 3. リザーブアドレス(予約領域)のアクセス禁止 【注意】リザーブアドレス(予約領域)のアクセスを禁止します。 アドレス領域には、将来の機能拡張用に割り付けられているリザーブアドレス(予約領域)がありま す。これらのアドレスをアクセスしたときの動作については、保証できませんので、アクセスしない ようにしてください。 4. クロックについて 【注意】リセット時は、クロックが安定した後、リセットを解除してください。 プログラム実行中のクロック切り替え時は、切り替え先クロックが安定した後に切り替えてくださ い。 リセット時、外部発振子(または外部発振回路)を用いたクロックで動作を開始するシステムでは、 クロックが十分安定した後、リセットを解除してください。また、プログラムの途中で外部発振子 (または外部発振回路)を用いたクロックに切り替える場合は、切り替え先のクロックが十分安定し てから切り替えてください。 5. 製品間の相違について 【注意】型名の異なる製品に変更する場合は、製品型名ごとにシステム評価試験を実施してくださ い。 同じグループのマイコンでも型名が違うと、内部 ROM、レイアウトパターンの相違などにより、電

気的特性の範囲で、特性値、動作マージン、ノイズ耐量、ノイズ輻射量などが異なる場合がありま す。型名が違う製品に変更する場合は、個々の製品ごとにシステム評価試験を実施してください。

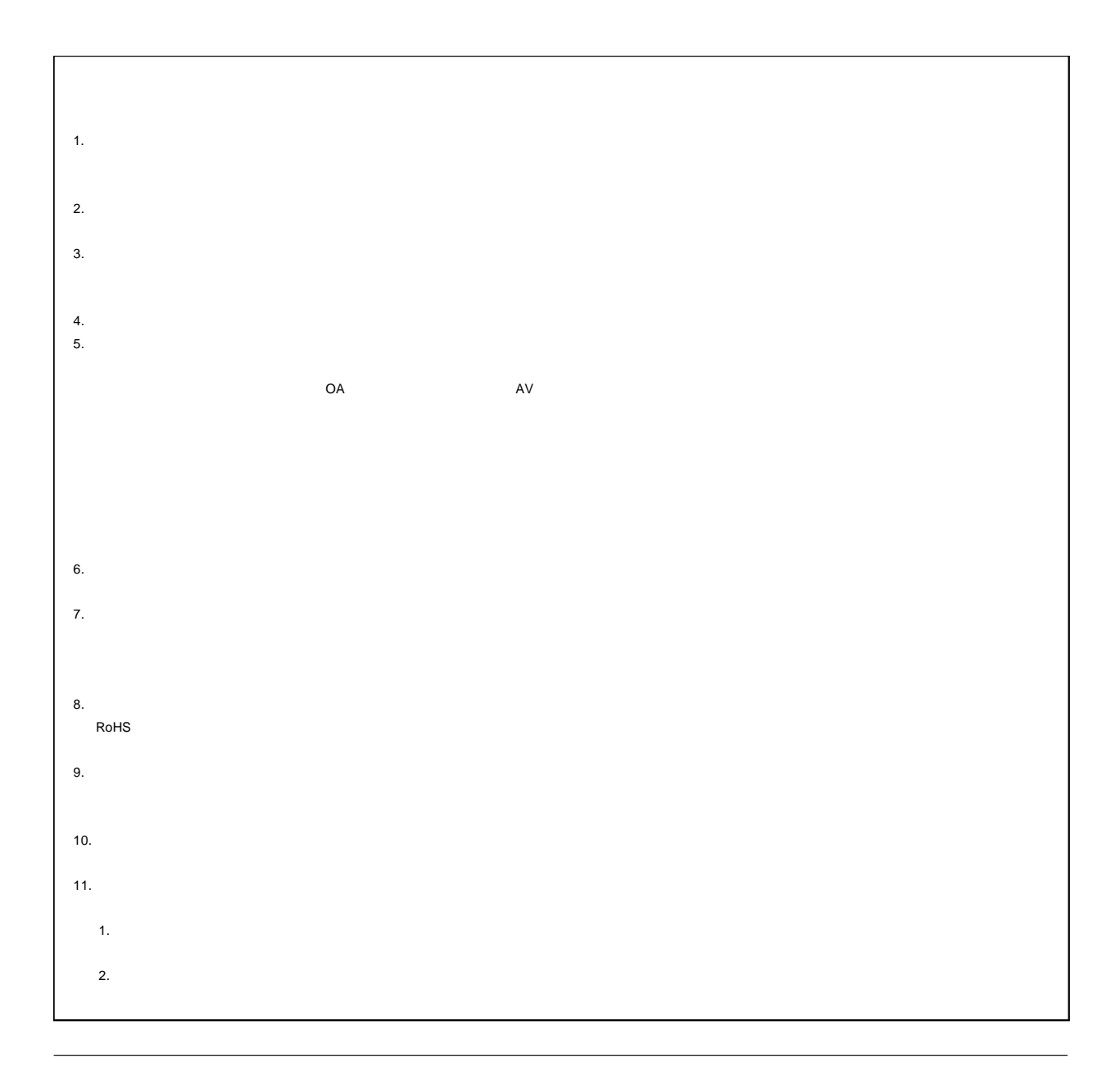

# RENESAS

# ルネサスエレクトロニクス株式会社

http://www.renesas.com

135-0061 3-2-24

■技術的なお問合せおよび資料のご請求は下記へどうぞ。 総合お問合せ窓口:http://japan.renesas.com/contact/

© 2016 Renesas Electronics Corporation. All rights reserved. Colophon 4.0